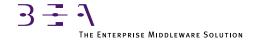

## **BEA TUXEDO**

## **TxRPC Guide**

BEA TUXEDO Release 6.5 Document Edition 6.5 February 1999

#### Copyright

Copyright © 1999 BEA Systems, Inc. All Rights Reserved.

#### Restricted Rights Legend

This software and documentation is subject to and made available only pursuant to the terms of the BEA Systems License Agreement and may be used or copied only in accordance with the terms of that agreement. It is against the law to copy the software except as specifically allowed in the agreement. This document may not, in whole or in part, be copied photocopied, reproduced, translated, or reduced to any electronic medium or machine readable form without prior consent, in writing, from BEA Systems, Inc.

Use, duplication or disclosure by the U.S. Government is subject to restrictions set forth in the BEA Systems License Agreement and in subparagraph (c)(1) of the Commercial Computer Software-Restricted Rights Clause at FAR 52.227-19; subparagraph (c)(1)(ii) of the Rights in Technical Data and Computer Software clause at DFARS 252.227-7013, subparagraph (d) of the Commercial Computer Software--Licensing clause at NASA FAR supplement 16-52.227-86; or their equivalent.

Information in this document is subject to change without notice and does not represent a commitment on the part of BEA Systems. THE SOFTWARE AND DOCUMENTATION ARE PROVIDED "AS IS" WITHOUT WARRANTY OF ANY KIND INCLUDING WITHOUT LIMITATION, ANY WARRANTY OF MERCHANTABILITY OR FITNESS FOR A PARTICULAR PURPOSE. FURTHER, BEA Systems DOES NOT WARRANT, GUARANTEE, OR MAKE ANY REPRESENTATIONS REGARDING THE USE, OR THE RESULTS OF THE USE, OF THE SOFTWARE OR WRITTEN MATERIAL IN TERMS OF CORRECTNESS, ACCURACY, RELIABILITY, OR OTHERWISE.

#### Trademarks or Service Marks

BEA, ObjectBroker, TOP END, TUXEDO, and WebLogic are registered trademarks of BEA Systems, Inc. BEA Builder, BEA Connect, BEA Manager, BEA MessageQ, Jolt and M3 are trademarks of BEA Systems, Inc.

All other company names may be trademarks of the respective companies with which they are associated.

#### BEA TUXEDO TxRPC Guide

| <b>Document Edition</b> | Date          | Software Version       |
|-------------------------|---------------|------------------------|
| 6.5                     | February 1999 | BEA TUXEDO Release 6.5 |

## **Contents**

| 1. | Introduction and Overview                      |      |
|----|------------------------------------------------|------|
|    | General Description of TxRPC                   | 1-1  |
| 2. | The Interface Definition Language              |      |
|    | References                                     | 2-1  |
|    | uuidgen - Creating an IDL Template             | 2-2  |
|    | Changes in the Language                        | 2-3  |
|    | Changes Based on the TxRPC Specification       | 2-4  |
|    | Enhancements to the Language                   | 2-5  |
|    | Enhancements that May Limit Portability        | 2-7  |
|    | Features that Are Not Supported                | 2-8  |
|    | tidl - The IDL Compiler                        | 2-9  |
| 3. | Writing RPC Client and Server Programs         |      |
|    | Introduction                                   | 3-1  |
|    | Prerequisite Knowledge                         | 3-1  |
|    | Handling Remoteness                            | 3-2  |
|    | Handling Status and Exception Returns          | 3-2  |
|    | The Stub Support Functions                     | 3-4  |
|    | RPC Header Files                               | 3-6  |
|    | Portability of Code                            | 3-7  |
|    | Interactions with ATMI                         | 3-11 |
|    | Interactions with TX                           | 3-12 |
| 4. | <b>Building RPC Client and Server Programs</b> |      |
|    | Introduction                                   | 4-1  |
|    | Prerequisite Knowledge                         | 4-1  |

|            | building all KPC Chefit                                          | 4-2    |
|------------|------------------------------------------------------------------|--------|
|            | Building a DOS Workstation RPC Client                            | 4-3    |
|            | Building a Windows Workstation RPC Client                        | 4-3    |
|            | Building an OS/2 Workstation RPC Client                          | 4-4    |
|            | Using C++                                                        | 4-4    |
|            | Interoperability with DCE/RPC                                    | 4-5    |
|            | BEA TUXEDO Requester to DCE Service via BEA TUXEDO Ga<br>4-6     | teway  |
|            | DCE Requester to BEA TUXEDO Service Using BEA TUXEDO Ga<br>4-9   | teway  |
|            | BEA TUXEDO Requester to DCE Service Using DCE-only               | 4-11   |
|            | DCE Requester to BEA TUXEDO Service Using BEA TUXEDO 4-12        | -only  |
|            | $Building Mixed DCE/RPC and BEATUXEDOTx RPC Clients and S\\4-12$ | ervers |
| <b>5</b> . | Running the Application                                          |        |
|            | Running the Application                                          | 5-1    |
|            | Prerequisite Knowledge                                           | 5-1    |
|            | Configuring the Application                                      | 5-1    |
|            | Booting and Shutting Down the Application                        | 5-2    |
|            | Administration                                                   | 5-3    |
|            | Dynamic Service Advertisement                                    | 5-3    |
| A.         | A Sample Application                                             |        |
|            | What This Appendix Is About                                      | A-1    |
|            | Some Preliminaries                                               | A-1    |
|            | The rpcsimp Application                                          |        |
|            | Step 1 - Create an Application Directory                         |        |
|            | Step 2 - Set Environment Variables                               |        |
|            | Step 3 - Copy files                                              |        |
|            | Step 4 - List the Files                                          |        |
|            | IDL Input File - simp.idl                                        |        |
|            | The Client Source Code - client.c                                |        |
|            | The Server Source Code - server.c                                | A-5    |
|            |                                                                  |        |

Building an RPC Server ......4-1

|    | Makefile - rpcsimp.mk                                    | A-6  |
|----|----------------------------------------------------------|------|
|    | The Configuration File - ubbconfig                       | A-7  |
|    | MS-DOS and Windows Makefile - rpcsimp.mak                | A-8  |
|    | Windows Definition files - wclient.def and wsimpldll.def | A-11 |
|    | Step 5 - Modify the Configuration                        | A-12 |
|    | Step 6 - Build the Application                           | A-13 |
|    | Step 7 - Load the Configuration                          | A-13 |
|    | Step 8 - Boot the Configuration                          | A-13 |
|    | Step 9 - Run the Client                                  | A-13 |
|    | Step 10 - Monitor the RPC Server                         | A-14 |
|    | Step 11 - Shut Down the Configuration                    | A-15 |
|    | Step 12 - Clean Up                                       | A-15 |
| В. | A DCE-Gateway Application                                |      |
|    | What This Appendix Is About                              | B-1  |
|    | The DCE-Gateway Application                              | B-2  |
|    | Step 1 - Create an Application Directory                 | B-2  |
|    | Step 2 - Set Environment Variables                       | B-3  |
|    | Step 3 - Copy the Files                                  | B-3  |
|    | Step 4 - List the Files                                  | B-3  |
|    | IDL ACF File - simpdce.acf                               | B-4  |
|    | Binding Function - dcebind.c                             | B-5  |
|    | Entry Point Vector - dceepv.c                            | B-6  |
|    | DCE Manager - dcemgr.c                                   | B-7  |
|    | DCE Server - dceserver.c                                 | B-9  |
|    | Makefile - rpcsimp.mk                                    | B-11 |
|    | Step 5 - Modify the Configuration                        | B-13 |
|    | Step 6 - Build the Application                           | B-13 |
|    | Step 7 - Load the Configuration                          | B-13 |
|    | Step 8 - Configuring DCE                                 | B-14 |
|    | Step 9 - Boot the Configuration                          | B-15 |
|    | Step 10 - Run the Client                                 | B-15 |
|    | Step 11 - Shut Down the Configuration                    | B-15 |
|    | Step 12 - Clean Up                                       | B-15 |

## 1 Introduction and Overview

## **General Description of TxRPC**

The TxRPC feature allows programmers to use a *remote procedure call (RPC)* interface, such that a client process can call a remote function (that is, a remote service) in another process using a local function call. The application writer must specify the operations (that is, procedures) and data types that are used as parameters to those operations via an Interface Definition Language (IDL). *Operations* are grouped together in an *interface*. An IDL compiler is used to generate substitute procedures called *stubs* which allow the operation to be remote. An important concept to understand from the beginning is that there are two fundamental levels of naming: the interface has a name and within an interface, one or more operations are named. At runtime, the interface is made available, which means that any of the operations in the interface can be called; an individual operation within an interface cannot be made available (if you need this, define the operation in its own interface).

Figure 1-1 illustrates how an RPC is made to look like a local procedure call.

Apparent Data Path App App Client Server Code Code Client Server Stub Stub TUXEDO TUXEDO Runtime Runtime Input parameters Return and output parameters Actual Data Path

Figure 1-1 RPC Communication

The client application code calls one of the operations (functions) defined in the IDL file. Instead of calling the actual function, which resides on the server side, the client stub is called. The client stub is generated by the IDL compiler based on the IDL input file, which defines the data types and operations. For each operation, the input parameters, return type, and output parameters are defined. The client stub takes the input parameters and converts them into a single buffer of data, sends the data to the server and waits for a response, and unpacks the buffer of data sent back from the server (the return value and output parameters). The communication between the client and server processes, whether intra-machine or inter-machine is handled by the BEA TUXEDO system runtime.

On the server side, the runtime calls the server stub for the interface, also generated by the IDL compiler. This stub unpacks the data buffer that contains the input parameters, in some cases it allocates space needed for output parameters of the operation, calls the operation and waits for it to return, packs the return value and output parameters into a buffer and sends the response back to the client.

From the application perspective, it appears that a simple local procedure call is done. The stubs and the runtime hide the calling of a remote procedure in a non-local address space (process).

The steps for building an application using remote procedure calls is very similar to building one without these calls. Most of the time will be spent writing the application code for the client and the server (where the real application work is done). The BEA TUXEDO system runtime frees the application programmer from worrying about communications, translation of the data from the format used on the client machine to the format used on the server machine, and so forth. TxRPC may also be used to communicate between servers.

In addition to the steps needed for building a monolithic application, it is necessary to completely define the interface between the client and server. As stated earlier, the interface contains the definition of data types and operations used for the remote procedure calls. Normally, the name of the file containing the definition has a ".idl" suffix; using this convention makes the file type self-documenting.

Every interface must have its own unique identifier. This "Universal Unique Identifier" (UUID) consists of 128-bits that uniquely identify the interface among all interfaces. The job of generating a UUID is done for the application programmer by the unidgen program. By running the unidgen program with the -i option, it generates an interface template that contains a new UUID. You can look at Appendix A, "A Sample Application," for a complete example (including code) for the development of a simple RPC application; the first step illustrates how to run the unidgen command and the resulting output. More information about other options of this command are given in the unidgen(1) manual page.

The UUID is used at runtime to ensure that the client stub matches the server stub on the receiving side. That is, the UUID is sent from the client to the server for validation by the runtime BEA TUXEDO system, transparent to the application programmer.

Besides matching on the UUID, each interface also has a version number associated with it. The version consists of a major and minor number. If a version number is not specified as part of the interface definition, it defaults to 0.0. Thus, there may be multiple versions of the same interface available. The client requests a particular version of an interface by invoking the RPC in the stub generated from a particular interface version. Different versions imply that data types or operation parameters or returns have changed, or operations have been added to or deleted from the interface. Thus, the client and server UUID's and versions must match for a successful RPC. The application programmer must ensure that versions of the interface that have the same version numbers do provide the same (or a compatible) interface.

Once the template IDL is generated by uuidgen, the application program must provide a definition of all data types and operations in the interface. The language looks very much like the declarative parts of C or C++ (without the procedural statements). Data types are declared via typedef statements, and the operations are declared via function prototypes. Additional information is provided via IDL *attributes*. Attributes appear in the language within square brackets, for example, [in]. These provide information about such things as pointer types (for example, whether or not a pointer can be NULL at runtime), about parameters (for example, whether a parameter is for input, output, or both), and much more. The IDL language and the associated compiler are discussed further in Chapter 2, "The Interface Definition Language."

In addition to the IDL file, an optional Attribute Configuration File (ACF) may also be provided to give additional attributes of the interface. Most important is the definition of status variables in the operations for returning the status of each RPC operation. The use of status variables will be discussed further in Chapter 3, "Writing RPC Client and Server Programs." Attributes in the ACF file do not affect the communications between the client and server (as do attributes in the IDL file), but generally have an impact on the interface between the application code and the generated stubs.

When using the BEA TUXEDO system runtime, the management of the binding (connection) between the client and server is done transparently. There is no information provided by the client or server application code to manage the client/server binding. (In contrast, when using the OSF DCE runtime, considerable effort by the programmer must be given to binding management. BEA TUXEDO runtime does not support the OSF DCE runtime functions and ignores binding attributes in IDL and ACF files.)

The IDL and optional ACF files are "compiled" using the IDL compiler. The compiler first generates a header file that contains all of the type definitions and function prototypes for the operations defined in the IDL file. This header file can be included in application code that makes RPC calls defined in the interface. If the input files are file.idl and file.acf, then the default header file name is file.h. The compiler generates stub code for both the client and server (for example, file\_cstub.c and file\_sstub.c). These stub files were described earlier and contain the data packaging and communications for the RPC. By default, the IDL compiler invokes the C compiler to generate client and server stub object files (for example, file\_cstub.o and file\_sstub.o) and the stub source files are removed. There are various IDL compiler options to request, limit generation of, and keep source and object files, and change the output file names and directories. See the tidl(1) reference page for further details.

After completing the interface definition, the major portion of work is writing the application code. The client code will call the operations defined in the interface, and the server code must implement the operations (note that a server can also act as a client by calling an RPC). Further considerations regarding writing the application are discussed in Chapter 2, "The Interface Definition Language."

When the application code is completed, it's time to compile and link it together with the BEA TUXEDO system runtime. Two programs are provided to simplify this process: buildserver for the server, and buildclient for the client. These programs compile any source files and link the object and library files with the BEA

TUXEDO runtime to produce the executable files. These programs allow for alternate compilers and compilation options to be specified. See the buildserver(1) and buildclient(1) reference pages for further details.

The complete process for building a server and client are shown in the following two figures. More details about building client and server programs on different platforms are given in Chapter 4, "Building RPC Client and Server Programs."

Figure 1-2 Building an RPC Server

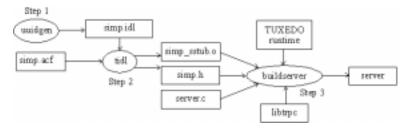

In Figure 1-2, the process for building a server is illustrated.

- 1. Run uuidgen to generate a skeleton IDL file (simp.idl) with a UUID. Edit the template IDL file to define the interface between the client and server using the interface definition language.
- 2. Run the IDL compiler (tidl) using simp.idl and optional simp.acf to generate the interface header file and the server stub object file.
- 3. After writing the server application code (server.c), run buildserver to compile it and link it with the server stub, BEA TUXEDO runtime, and TxRPC runtime to generate an executable server.

Figure 1-3 Building an RPC Client

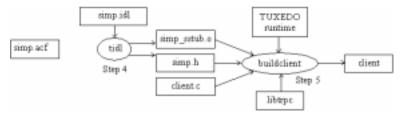

The process for building a client is illustrated in Figure 1-3.

- 4. Using the IDL file created in Step 1, run the IDL compiler (tid1) to generate the interface header file and the client stub object file.
- 5. After writing the client application code (client.c), run buildclient to compile it and link it with the client stub, BEA TUXEDO runtime, and TxRPC runtime to generate an executable client.

After building the application client and server, the application can be configured and booted, and the client run. This is discussed in Chapter 5, "Running the Application."

## 2 The Interface Definition Language

This chapter deals with the use of the Interface Definition Language (IDL).

### References

BEA TUXEDO TxRPC supports the IDL grammar and associated functionality as described in Chapter 3 ("Interface Definition Language") of *DCE: REMOTE PROCEDURE CALL* (Doc Code: P312 ISBN 1-872630-95-2). This book is available from the following.

X/OPEN Company Ltd (Publications) P O Box 109 Penn High Wycombe Bucks HP10 8NP United Kingdom

Tel: +44 (0) 494 813844 Fax: +44 (0) 494 814989

The X/OPEN document is the ultimate authority on the language and rules adhered to for the BEA TUXEDO product. Note that the X/OPEN TxRPC IDL-only interface is supported (parts of the document concerning the DCE binding and runtime do not apply). The X/OPEN document is based on the OSF DCE AES/RPC document. There are several books containing tutorials and programmer's guides that can be used,

although most will not contain the latest features. The programmer's guide available from OSF is *OSF DCE Application Development Guide*, published by Prentice-Hall (Englewood Cliffs, New Jersey, 07632).

The X/OPEN Preliminary Specification for TxRPC Communication Application Programming Interface is also available from X/OPEN (see above). TxRPC adds transaction support for RPCs to the original X/OPEN RPC interface.

### uuidgen - Creating an IDL Template

A Universal Unique Identifier (UUID) is used to uniquely identify an interface. The uuidgen command is used to generate UUIDs. The output might look something like the following.

```
$ uuidgen -i > simp.idl
$ cat simp.idl
[uuid(816A4780-A76B-110F-9B3F-930269220000)]
interface INTERFACE
{
}
```

This template is then used to create the IDL input file for the application (adding type definitions, constants, and operations).

If both the BEA TUXEDO and DCE uuidgen commands are available, the DCE command can and should be used to generate the template (the DCE version will most likely have a machine-specific approach to getting the node address, as described below).

The BEA TUXEDO system uuidgen command is similar to the DCE command with the exception that the -s option (which generates a UUID string as an initialized C structure), and the -t option (which translates an old style UUID string to the new format) are not supported. See the uuidgen(1) reference page for details of the interface.

The uuidgen command requires a 48-bit node address as described in ISO/IEC 8802-3 (ANSI/IEEE 802.3). There is no platform-independent way to determine this value, and it may not be available at all on some machines (a workstation, for example). The following approach is used for the BEA TUXEDO system uuidgen command:

- ♦ If the NADDR environment variable is set to a value of the form num.num.num.num.num.num where num is between 0 and 255, inclusive, it is taken to be an Internet-style address and converted to a 48-bit node address. This allows conformance with the use of the 8802-3 node address. It also allows users who do not have access to this address to use another value, most likely the Internet address (which is not the same as the 8802-3 address). If the Internet address is used, the last num.num should be 0.0 (because Internet addresses are only 32-bit addresses).
- ♦ If neither the NADDR nor the WSNADDR environment variable is set (and if not DOS, Windows, or OS/2), the uname for the machine is used to look up the machine entry in /etc/hosts to get the Internet-style address.
- ♦ If the first three choices are not available, a warning is printed and 00.00.00.00.00.00 is used. This is not desirable because it reduces the chance of generating a unique UUID.

## **Changes in the Language**

The IDL compiler recognizes the IDL grammar and generates stub functions based on the input. The grammar and its semantics are fully described in both the X/OPEN and OSF/DCE references listed earlier in this chapter. The grammar will be recognized in its entirety with some changes as described in the following sections.

### **Changes Based on the TxRPC Specification**

The following are changes to the base X/OPEN RPC specification that are defined by the X/OPEN TxRPC Specification:

- ♦ The most important enhancement from the TxRPC specification is the addition of the [transaction\_optional] and [transaction\_mandatory] attributes in the interface and operation attributes in the IDL file.

  [transaction\_optional] indicates that if the RPC is done while in a transaction, the remote service is done as part of the transaction. The [transaction\_mandatory] attribute requires that the RPC be done within a transaction. Without these attributes, the remote service is not part of any transaction of which the client may be part.
- ♦ Binding types and attributes are not required by X/OPEN TxRPC IDL-only. The binding attributes are [handle], [endpoint], [auto\_handle], [implicit\_handle], and [explicit\_handle]. They are recognized by tidl but not supported (these attributes are ignored). Also the handle\_t type is not treated specially (it is transmitted as any other defined type is transmitted, without treatment as a handle).
- Pipes are not required by X/OPEN TxRPC IDL-only. tidl supports pipes only in [local] mode; that is, they can be specified for header file, but not stub, generation.
- ♦ The [idempotent], [maybe], and [broadcast] attributes are not required by X/OPEN TxRPC IDL-only. They are ignored by tidl.

### **Enhancements to the Language**

The following are enhancements to the X/OPEN RPC specification. In most cases, the language has been enhanced to more closely follow the C language, simplifying the porting of existing interfaces (converting from ANSI C to IDL prototypes).

- ♦ In the X/OPEN Specification, character constants and character strings are limited to the portable set, that is space (0x20) through tilde (0x7e). Other characters in the character set (0x01 through 0xff) are allowed, as in OSF DCE RPC.
- ♦ As in C, the following operators are treated as punctuators.

```
| | && ? | & _ == != = << >> <= >= < > + - % ! ~
```

This means that white space need not follow or precede identifiers or numbers if preceded or followed by one of these tokens. (The IDL specification requires white space, as in 'a = b + 3', instead of allowing 'a=b+3'.) This also seems to be the behavior of the OSF DCE IDL compiler.

- ♦ The published X/OPEN specification restricts field and parameter names from matching type names. This restriction effectively puts all names in a single name space. This restriction does not match C, C++, or the OSF IDL compiler, and is not enforced.
- ♦ The X/OPEN specification does not allow anonymous enumerations as parameter or function results and does not allow anonymous structures or unions as the targets of pointers. Each of these is allowed by the OSF DCE IDL compiler. These restrictions are not enforced; in each case, a name, based on the interface name and version, is generated for use during marshalling.
- ♦ Enumeration values (constants) may be used in integer constant expressions (as in C). This also seems to be the behavior of the DCE IDL compiler.

♦ As currently defined in the X/OPEN RPC specification, the grammar does not allow for a pointer in front of an operation declaration, for example,

```
long *op(void);
```

nor does it allow for structure or union returns. While this could be considered correct (everything could be hidden in a defined type), the DCE IDL compiler and, of course, C compiler allow a much richer operation return. The supported grammar will be

```
[operation_attributes] <type_spec> <declarator>
```

where <declarator> must contain a <function\_declarator>. (If a <function\_declarator> does not exist, then a variable is declared, which results in an error.) Declaring an array of operations or an operation returning an array (both allowed by this grammar) will be detected and flagged as an error.

- ♦ The <acs\_type\_declaration> takes <acs\_named\_type> values, just as the IDL <type\_declaration> takes a list of declarators. This seems to be the behavior of the DCE IDL compiler.
- ♦ Fielded buffers created and manipulated with the Field Manipulation Language (FML) are an integral part of many BEA TUXEDO applications. Fielded buffers are supported as a new base type in the IDL. They are indicated by the keywords FBFR for 16-bit buffers and FBFR32 for 32-bit buffers and must always be defined as a pointer (for example, FBFR \* or FBFR32 \*). A fielded buffer cannot be defined as the base type in a typedef. They can be used in structure fields and as parameters. They can be used as the base type in an array or pointer (either full or reference pointer). However, conformant and varying arrays of fielded buffers are not supported.
- ♦ There are several restrictions in the OSF IDL compiler that are not documented in the AES or X/OPEN RPC specification. These are enforced in the BEA TUXEDO IDL compiler:
  - ♦ A transmitted type used in [transmit\_as()] cannot have the [represent\_as] attribute.
  - ♦ A union arm may not be or contain a [ref] pointer.
  - ♦ If a conformant and/or varying array appears in a structure, the array size attribute variable may not be a pointer (that is, it must be a non-pointer, integer element within the structure).

### **Enhancements that May Limit Portability**

There are four additional BEA TUXEDO enhancements to the X/OPEN RPC specification that, while making the specification more C-like, are not supported in the OSF DCE IDL compiler and thus have the effect of limiting portability of the IDL file:

♦ String concatenation is supported (as in ANSI C). That is,

```
const char *str = "abc" "def";
is treated the same as
const char *str = "abcdef";
```

♦ Escaped newlines are allowed in string constants. That is,

```
const char *str = "abc\
def";
is treated the same as
const char *str = "abcdef";
```

- ♦ Enumeration values may also be used in union cases and are treated as integers (that is, automatic conversion is provided as in C).
- ♦ The restriction that the type of each <union\_case\_label> must be that specified by the <switch\_type\_spec> will not be enforced. Instead, the type will be coerced as is done with case statements in a C switch statement.

### **Features that Are Not Supported**

The following seven features are not supported in the tidl compiler:

- ♦ The migration attributes [v1\_struct], [v1\_enum], [v1\_string], and [v1\_array] are recognized but not supported (these appear in the OSF IDL specification but not the X/OPEN specification).
- ◆ Function pointers (defined in the OSF/DCE document) are supported only in [local] mode (as in OSF/DCE).
- ♦ An exact match is required on interface version minor between the client and the server (the X/OPEN RPC specification allows for the server version minor to be greater than or equal to the version minor specified by the client).
- ♦ On machines with 32-bit longs, integer literal values are limited to -2\*\*31 to 2\*\*31. This means that unsigned long integer values in the range 2\*\*31+1 to 2\*\*32-1 are not supported. This also seems to be the behavior of the DCE IDL compiler.
- ♦ Context handles are supported only in [local] mode. Interfaces cannot be written that use context handles to maintain state across operations.
- ♦ The [out-of-line] ACS attribute is ignored. This feature is not defined in a way that will support interoperation between different implementations (e.g., with the OSF IDL compiler).
- ♦ The [heap] ACS attribute is ignored.

### tidl - The IDL Compiler

The interface for the IDL compiler is not specified in any X/OPEN specification.

For DCE application portability, the BEA TUXEDO system IDL compiler has a similar interface to the DCE IDL compiler, with the following exceptions:

- ♦ The command name is tidl instead of idl so an application can easily reference either when both appear in the same environment.
- ♦ The -bug option, which generates buggy behavior for interoperability with earlier versions of the software, has no effect. The -no\_bug option also has no effect.
- ♦ The -space\_opt option, which optimizes the code for space, is ignored. Space is always optimized.
- ♦ A new option, -use\_const, is supported. -use\_const generates ANSI C const statements instead of #define statements for constant definitions. This gets around an annoying problem where a constant defined in the IDL file collides with another name in the file using a C-preprocessor definition, but is properly in another name space when defined as a C constant. Use of this feature will limit portability of the IDL file.
- ♦ On DOS and OS/2, the -keep object option is not supported and the -keep all option will generate C source code only. By default, the IDL compiler generates C source code for the stubs and then compiles them automatically. The automatic compilation of the stubs is not done on DOS and OS/2 (the equivalent of -keep c\_source due to memory limitations on these platforms. Also, only the client stub is generated; server stub generation is not supported on DOS and OS/2 (to reduce the size of the tidl executable).
- ♦ By default, /lib/cpp, /usr/ccs/lib/cpp, or /usr/lib/cpp (whichever is found first) is the command used to preprocess the input IDL and ACF files. On DOS and OS/2, the default is to not pre-process IDL and ACS files.

By default, the IDL compiler takes an input IDL file and generates the client and server stub object files. The <code>-keep c\_source</code> option generates only the C source files, and the <code>-keep all</code> option keeps both the C source and object files. The sample RPC application (listed in Appendix A, "A Sample Application,") uses the <code>-keep object</code> option to generate the object files.

By default, at most 50 errors are printed by tidl. If you want to see them all (and have more than 50 errors), use the -error all option. The error output is normally printed to the stderr, but is printed on the standard output on DOS and OS/2 platforms (since there is no standard mechanism to redirect the standard error on these platforms).

See the tidl(1) reference page for details on the many other options that are available.

# **3** Writing RPC Client and Server Programs

### Introduction

This chapter describes programming issues when writing the client code that calls the remote procedure calls, and providing server code for the remote operations. Sample client and server source files are given in Appendix A, "A Sample Application."

### **Prerequisite Knowledge**

This section is written for a C language programmer developing the application client and server software.

### **Handling Remoteness**

The goal of TxRPC is to provide procedure calls transparently between a client in one address space and a server in another address space, potentially on different machines. However, because the client and server are not in the same address space, there are some things to remember:

- ♦ Because the client and server are in different address spaces, potentially on different machines, memory is not assumed to be shared. Program state (for example, open file descriptors) and global variables are not shared between the client and server. Any state information required must be passed from the client to the server and then back to the client for subsequent calls.
- ♦ The division of labor between the client and server has some advantages, such as providing more modularity of the software and the ability to do the work near the resources required to do the work. However, it may also mean more complexity in dealing with issues related to distributed processing, such as communication problems, independent unavailability of either the client or server, and so forth. Errors resulting from the increased complexity may require different handling from those in an interface designed for local procedure calls. The handling of errors involved in communications and/or the remote process is covered in the next section.

### Handling Status and Exception Returns

In the X/OPEN RPC specification, non-application errors are returned via status parameters or a status return. A fault\_status value is returned if there is an RPC server failure and a comm\_status value is returned if there is a communications failure. Status returns are specified by defining an operation return value or an [out] parameter of type error\_status\_t in the IDL file, and declaring the same operation or parameter to have the [fault\_status] and/or [comm\_status] attribute in the ACF file.

For example, an operation defined in an IDL file as:

```
error_status_t op([in,out]long *parml, [out]error_status_t *commstat);
```

with a definition in the corresponding ACF file as:

```
[fault_status]op([comm_status]commstat);
```

returns an error from the server via the operation return, and an error in communications via the second parameter. Its use in the client code could be as follows:

```
if (op(&parm1, &commstat) != 0 || commstat != 0) /* handle error */
```

The advantage of using status returns is that the error can be handled immediately at the point of failure for fine-grained error recovery.

The disadvantage of using status returns is that the remote function has additional parameters that the local version of the function does not have. Additionally, fine-grained error recovery can be tedious and error prone (for example, some cases may be missing).

DCE defines a second mechanism called exception handling. It is similar to C++ exception handling.

The application delimits a block of C or C++ code in which an exception may be raised with the TRY, CATCH, CATCH\_ALL, and ENDTRY statements. TRY indicates the beginning of the block. CATCH is used to indicate an exception-handling block for a specific exception, and CATCH\_ALL is used to handle any exceptions for which there is not a CATCH statement. ENDTRY ends the block. TRY blocks are nested such that if an exception cannot be handled at a lower level, the exception can be raised to a higher level block using the RERAISE statement. If an exception is raised out of any exception handling block, the program writes a message to the log and exits. Details of the exception handling macros and an example are given in the TRY(3c) reference page.

In addition to exceptions generated by the communications and server for an RPC call, exceptions are also generated for lower level exceptions, specifically operating system signals. These exceptions are documented on the TRY(3c) reference page.

### **The Stub Support Functions**

There are a large number of run-time support functions (over 100) defined in the X/OPEN RPC specification. These functions need not all be supported in an X/OPEN TxRPC IDL-only environment. Most of these functions relate to binding and management which are done transparently for BEA TUXEDO clients and servers.

One area that affects application portability is the management of memory allocated for stub input and output parameters and return values. The Stub Memory Management routines are supported in TxRPC runtime with the exception of the two routines to handle threads. The status-returning functions are

- ♦ rpc\_sm\_allocate
- ♦ rpc\_sm\_client\_free
- ♦ rpc\_sm\_disable\_allocate
- ♦ rpc\_sm\_enable\_allocate
- ♦ rpc\_sm\_free
- ♦ rpc\_sm\_set\_client\_alloc\_free
- ♦ rpc\_sm\_set\_server\_alloc\_free
- ♦ rpc\_sm\_swap\_client\_alloc\_free

The equivalent exception-returning functions are

- ♦ rpc\_ss\_allocate
- ♦ rpc\_ss\_client\_free
- ♦ rpc\_ss\_disable\_allocate
- ♦ rpc\_ss\_enable\_allocate
- free
- ♦ rpc\_ss\_set\_client\_alloc\_free
- ♦ rpc\_ss\_set\_server\_alloc\_free
- ♦ rpc\_ss\_swap\_client\_alloc\_free

See the manual pages for details of using these functions.

The runtime functions are contained in libtrpc; building RPC clients and servers is discussed in the next section.

Here are a few tips regarding memory management.

♦ When a BEA TUXEDO client calls a client stub, it uses malloc and free by default. All space will be freed on return from the client stub except space allocated for [out] pointers (including implicit [out] pointers in the return value of the operation). To make freeing of [out] pointers easier, call rpc\_ss\_enable\_allocate(), and set alloc/ free to rpc\_ss\_alloc()/ rpc\_ss\_free() before calling the RPC by calling rpc\_ss\_set\_client\_alloc\_free(). Then rpc\_ss\_disable\_allocate() can be used to free all of the allocated memory. For example, to simplify freeing space returned from a client stub the following could be used.

```
rpc_ss_set_client_alloc_free(rpc_ss_allocate, rpc_ss_free);
ptr = remote_call_returns_pointer();
/* use returned pointer here */
...
rpc_ss_disable_allocate(); /* this frees ptr */
```

- ♦ When a BEA TUXEDO server stub is executed that calls an application operation, memory allocation using rpc\_ss\_allocate is always enabled in the server stub. The [enable\_allocate] attribute in the ACF file has no effect. All memory will be freed in the server before returning the response to the client. (In DCE, memory allocation is enabled only if [ptr] fields or parameters exist, or the programmer explicitly specifies [enable\_allocate].)
- ♦ When a server stub calls an application operation which in turn calls a client stub (that is, when a server acts as a client by calling an RPC), the rpc\_ss\_set\_client\_alloc\_free() function must be called to set up allocation such that any space allocated will be freed when the operation returns. This is done by calling

```
rpc_ss_set_client_alloc_free(rpc_ss_allocate, rpc_ss_free);
```

♦ When calling rpc\_ss\_allocate() or rpc\_sm\_allocate(), remember to cast the output to match the data type of the pointer being set. For example

```
long *ptr;
ptr = (long *)rpc_ss_allocate(sizeof(long));
```

### **RPC** Header Files

To ensure that stubs from both DCE/RPC and TxRPC can be compiled in the same environment, different header file names are used in the TxRPC implementation. This should not affect the application programmer since these header files are automatically included in the interface header file generated by the IDL compiler. However, an application program may wish to view these headers to see how a type or function is defined. The new header file names are listed here.

- dce/nbase.h, dce/nbase.idl renamed rpc/tbase.h and rpc/tbase.idl. Contain the declarations for pre-declared types error\_status\_t, ISO\_LATIN\_1, ISO\_MULTI\_LINGUAL, and ISO\_UCS.
- ♦ dce/idlbase.h renamed rpc/tidlbase.h. Contains the IDL base types, as defined in the specification (for example, idl\_boolean, idl\_long\_int), and the function prototypes for the stub functions.
- ♦ dce/pthread\_exc.h renamed rpc/texc.h. Contains the TRY/ CATCH exception handling macros.
- dce/rpcsts.h renamed rpc/trpcsts.h. Contains the exception and status value definitions for the RPC interface.

These header files are located in \$TUXDIR/include/rpc. The TxRPC IDL compiler will look in \$TUXDIR/include by default as the "system IDL directory."

### **Portability of Code**

The output from the IDL compiler is generated in a way to allow it to be compiled in a large number of environments (see the next chapter for a discussion of compilation). However, there are some constructs that don't work in various environments. Here are a few known problems.

When compiling with Classic (non-ANSI) C, "pointers to arrays" are not allowed. For example:

```
typedef long array[10][10];
func()
  {
  array t1;
  array *t2;
  t2 = &t1;    /* & ignored, invalid assignment */
  func2(&t1);  /* & ignored */
}
```

This will make it difficult to pass "pointers to arrays" to operations as parameters in a portable fashion.

When using an array of strings where the string attribute is applied to a multi-byte structure, the results will not be as desired if the compiler pads the structure. This is not the normal case (most compilers do not pad a structure that contains only character fields), but at least one occurrence is known to exist.

Constant values are, by default, implemented by generating a #define for each constant. This means that names used for constants should not be used for any other names in the IDL file or any imported IDL files. A TxRPC-specific option on the tidl compiler, -use\_const, may be used to get around this problem in an ANSI C environment. This option will cause const declarations instead of #define definitions to be generated. The constant values will be declared in the client and server stubs, and any other source file including the header file will simply get extern const declarations. Note that this has the restriction that the client and server stubs may not be compiled into the same executable file (or duplicate definition errors will occur).

There are several restrictions in the C++ environment:

♦ Do not use the same name for a typedef and a structure or union tag, unless the typedef name matches the struct or union name.

```
struct t1 {
  long s1;
};
typedef struct t1 t1; /* ok */
typedef long t1; /* error */
```

♦ Do not hide a structure or union tag declaration inside another structure or union declaration and then reference it outside.

```
struct t1 {
   struct t2 {
   long s2;
} s1;
} t1;
typedef struct t3 {
struct t2 s3; /* t2 undefined error */
} t3;
```

- ♦ Some compiler warnings may be generated. These include the following:
  - ♦ Warnings that automatic variables are declared but not used
  - ♦ Warnings that a variable is used before being set when referenced in sizeof() as in the following case.

```
long *ptr;
ptr = (long *)malloc(sizeof(*ptr) * 4);
```

When coding the client and server application software, you should use the data types generated by the IDL compiler, as defined in rpc/tidlbase.h (listed as Emitted Macro in the following table). For instance, if you use a long instead of idl\_long\_int, then the data type may be 32 bits on some platforms and 64 bits on others; idl\_long\_int will be 32 bits on all platforms. Here is a table that lists the generated data types.

| IDL Type          | Size    | <b>Emitted Macro</b> | С Туре                                                                                                    |
|-------------------|---------|----------------------|----------------------------------------------------------------------------------------------------|
| boolean           | 8 bits  | idl_boolean          | unsigned char                                                                                                    |
| char              | 8 bits  | idl_char             | unsigned char                                                                                                    |
| byte              | 8 bits  | idl_byte             | unsigned char                                                                                                    |
| small             | 8 bits  | idl_small_int        | char                                                                                                    |
| short             | 16 bits | idl_short_int        | short                                                                                                    |
| long              | 32 bits | idl_long_int         | Machines with 32-bit long: long<br>Machines with 64-bit long: int                                                                                                    |
| hyper             | 64 bits | idl_hyper_int        | Machines with 32-bit long: Big Endian struct {    long high;    unsigned long low; } Little Endian struct    {    unsigned long low;    long high;    } Machines with 64-bit long: long |
| unsigned<br>small | 8 bits  | idl_usmall_int       | unsigned char                                                                                                    |
| unsigned<br>short | 16 bits | idl_ushort_int       | short                                                                                                    |
| unsigned<br>long  | 32 bits | idl_ulong_int        | Machines with 32-bit long: long Machines with 64-bit long: int                                                                                                    |

| IDL Type          | Size    | Emitted Macro   | C Type                                                                                                    |
|-------------------|---------|-----------------|----------------------------------------------------------------------------------------------------|
| unsigned<br>hyper | 64 bits | idl_uhyper_int  | Machines with 32-bit long: Big Endian struct {   unsigned long high;   unsigned long low; } Little Endian struct   {   unsigned long low;   unsigned long high;   } Machines with 64-bit long: unsigned long |
| float             | 32 bits | idl_short_float | float                                                                                                    |
| double            | 64 bits | idl_long_float  | double                                                                                                    |
| void *            | pointer | idl_void_p_t    | void *                                                                                                    |
| handle_t          | pointer | handle_t        | handle_t                                                                                                    |

As in C, there are several classes of identifiers in the IDL. Names within each class (that is, scope or name space) must be unique:

- ♦ Constant, typedef, operation, and enumeration member names are in one name space.
- Structure, union, and enumeration tags are in another name space.
- ♦ Structure and union member names at the same level must be unique within the structure or union in which they are defined.
- Parameter names within the operation prototype in which they are defined must be unique.

Note that an anonymous structure or union (without a tag and not defined as part of a typedef) cannot be used for an operation return or a parameter.

### Interactions with ATMI

The TxRPC executables use the BEA TUXEDO system to do the RPC communications. Other BEA TUXEDO interfaces and communications mechanisms can be used within the same clients and servers that are using the RPC calls. Thus, it is possible to have a single client making Request/Response calls (for example tpcall, tpacall, and tpgetrply), making conversational calls (tpconnect, tpsend, tprecv, and tpdiscon), and accessing the stable queue (tpenqueue and tpdequeue). When a client makes the first call to the BEA TUXEDO software, either an RPC call, any of these other communications calls, or any other ATMI call (such as a call for buffer allocation or unsolicited notification), the client automatically joins the application. However, if the application is running with security turned on or if the client must run as part of a particular resource manager group, then tpinit() must be called explicitly to join the application. See the tpinit(3c) reference page for further details, and a list of options that can be explicitly set. When an application completes work using the BEA TUXEDO system, tpterm() should be called explicitly to leave the application and free up any associated resources. If this is not done for native (non-Workstation) clients, the monitor detects this, prints a warning in the userlog(), and frees up the resources. In the case of Workstation clients, the resources may not be freed up and eventually the Workstation Listener or Handler will run out of resources to accept new clients.

As with clients, servers can use any of the communication paradigms in the role of client. However, a server cannot provide (advertise) both conversational services and RPC services within the same server; as described later, an RPC server must be marked as non-conversational. Although it is possible to mix ATMI request/response and RPC services within the same server, this is not recommended. One further restriction is that RPC operations cannot call tpreturn() or tpforward(). Instead, RPC operations must return as they would if called locally. Any attempt to call tpreturn() or tpforward() from an RPC operation will be intercepted and an error will be returned to the client (exception rpc\_x\_fault\_unspec or status rpc\_s\_fault\_unspec).

Two functions available to servers but not to clients are tpsvrinit() and tpsvrdone(), which are called when the server starts up and when it is shut down. Since the server must call tx\_open before receiving any TxRPC operation requests, tpsvrinit() is a good place to call it. The default tpsvrinit() function already calls tx\_open().

### Interactions with TX

The TX functions provide an interface for transaction demarcation. tx\_begin() and tx\_commit() or tx\_rollback() encapsulate any work, including communications, within a transaction. Other primitives are provided to set transaction timeout, declare the transaction as chained or unchained, and retrieve transaction information. These are discussed in detail in the X/OPEN TX Specification, and reviewed in the X/OPEN TxRPC Specification. The X/OPEN TxRPC Specification indicates the interactions between TX and RPC. These are summarized as follows:

- ♦ An interface or an operation can have the [transaction\_optional] attribute which indicates that if the RPC is called within a transaction, the work done in the called operation will be part of the transaction.
- ♦ An interface or an operation can have the [transaction\_mandatory] attribute which indicates that the RPC must be called within a transaction or the txrpc\_x\_not\_in\_transaction exception is returned.
- ♦ If neither of these attributes is specified, then the work in the called operation is not part of any transaction that may be active in the caller.
- ♦ If a TxRPC operation is called in the server and tx\_open() has not been called, a txrpc\_x\_no\_tx\_open\_done exception is returned to the caller.
- ♦ TxRPC allows tx\_rollback() to be called from an operation to mark the transaction as rollback-only, such that any work performed on behalf of the transaction will be ultimately rolled back. It is recommended in this case that the application also return an application-level error to the caller indicating that the transaction will be rolled back.

Other changes or restrictions for the IDL defined by the TxRPC specification have been described earlier in the discussion about the IDL itself.

# 4 Building RPC Client and Server Programs

### Introduction

This chapter deals with building client and server programs using the IDL stubs.

### **Prerequisite Knowledge**

The BEA TUXEDO TxRPC programmer should be familiar with the C compilation system and building BEA TUXEDO clients and servers. Building BEA TUXEDO clients and servers is covered in the *BEA TUXEDO Programmer's Guide*. Building workstation clients is covered in the *BEA TUXEDO Workstation Guide*.

### **Building an RPC Server**

RPC servers are built and configured in much that same way that ATMI Request/Response servers are. In fact, the service name space for RPC and Request/Response servers is the same. However, the names advertised for RPC services are different. For Request/Response servers, a service name is mapped to a procedure. For RPC servers, a service name is mapped to an IDL interface name. The RPC service advertised will be <interface>v<major>\_<minor>, where <interface> is the interface name, and <major> and <minor> are the major and minor numbers of the version, as specified (or defaulted to 0.0) in the interface

definition. Because the service name is limited to 15 characters, this limits the length of the interface name to 13 characters minus the number of digits in the major and minor version numbers. This also implies that an exact match is used on major AND minor version numbers because of the way name serving is done in the BEA TUXEDO system. Note that the interface, and not individual operations, are advertised (similar to DCE/RPC). The server stub automatically takes care of calling the correct operation within the interface.

RPC servers are built using the buildserver command. We recommend using the -s option to specify the service (interface) names at compilation time. The server can then be booted using the -A option to get the services automatically advertised. This approach is used in the sample application, as shown in Appendix A, "A Sample Application."

The buildserver command automatically links in the BEA TUXEDO libraries. However, the RPC runtime must be linked in explicitly. This is done by specifying the <code>-f-ltrpc</code> option after any application files on the buildserver line. Normally, the output of the <code>tidl</code> command is a server stub object file. This can be passed directly to the <code>buildserver</code> command. Note that the server stub and the application source, object, and library files implementing the operations should be specified ahead of the runtime library, also using the <code>-f</code> option. See the makefile <code>rpcsimp.mk</code>, in Appendix A, "A Sample Application," for an example.

### **Building an RPC Client**

A native RPC client is built using the buildclient command. This command automatically links in the BEA TUXEDO libraries. However, the RPC runtime must be linked in explicitly. This is done by specifying the -f -ltrpc option after any application files on the buildclient command line. Normally, the output of the tidl command is a client stub object file. This can be passed directly to the buildclient command. Note that the client stub and the application source, object, and library files executing the remote procedure calls should be specified ahead of the runtime library, also using the -f option. For an example, see the makefile rpcsimp.mk in Appendix A, "A Sample Application."

To build a UNIX Workstation client, simply add the -w option to the buildclient command line so that the Workstation libraries are linked in instead of the native libraries.

## **Building a DOS Workstation RPC Client**

On DOS, the tidl command does not generate object files (due to memory limitations). The output of tidl is simply the C source file for the client stub. Like any application source files, the source file for the client stub must be compiled to an object file using a compiler in the DOS environment. Remember to use the same memory model when compiling each of the object files. Another thing to watch out for in this environment is that file names are limited to 8 characters (with 3 for extension). It may be necessary to use the -cstub option to specify the output file name for the stub file. A DOS RPC client is built using the buildclt command, specifying the appropriate memory model. This command automatically links in the BEA TUXEDO System Workstation libraries. However, the RPC runtime must be linked in explicitly. This is done by specifying the -f ltrpc.lib option after any application object files on the buildelt command line (the library for the medium memory model is mtrpc.lib). Note that the client stub and the application source, object, and library files executing the remote procedure calls should be specified ahead of the runtime library, also using the -f option. For an example, see the makefile rpcsimp. mak in Appendix A, "A Sample Application."

## **Building a Windows Workstation RPC Client**

Compilation of the client stub for Windows is similar to the DOS compilation, but requires the <code>-D\_TM\_WIN</code> definition as a compilation option. This ensures that the correct function prototypes for the TxRPC and BEA TUXEDO system runtime functions are used. While the client stub source is the same, it must be compiled specially to handle the fact that the text and data segments for the DLL will be different from the code calling it. The header file and stub are automatically generated to allow for the declarations to be changed easily, using C pre-processor definitions. The definition <code>\_TMF</code> (for "far") appears before all pointers in the header file and <code>\_TMF</code> is automatically defined as "<code>\_far</code>" if <code>\_TM\_WIN</code> is defined.

In most cases, using standard libraries, the buildclt command can be used to link the client, and the -w option must be specified (for Windows). The library to be used is wtrpc.lib. Appendix A, "A Sample Application," shows a case where buildclt cannot be used because non-standard (QuickWin) libraries are being used.

The sample also shows how to create a Dynamic Link Library (DLL) using the client stub. This usage will be very popular when used with a visual application builder that requires DLL use (where the application code cannot be statically linked in). Windows functions are traditionally declared to have the <code>\_pascal</code> calling convention. The header file and stub are automatically generated to allow for the declarations to be changed easily, using C pre-processor definitions. <code>\_TMX</code> (for "eXport") appears before all declared functions. By default, this definition is defined to nothing. When compiling a stub for inclusion in a DLL, <code>\_TMX</code> should be defined to <code>\_far\_\_pascal</code>. Also, the files to be included in the DLL must be compiled with the large memory model. Since using <code>\_pascal</code> automatically converts the function names to upper case in the library, it is a good idea to run with the <code>\_port\_case</code> option turned on, which does additional validation to see if two declared names differ only in case.

A complete example of building a Windows DLL is shown in Appendix A, "A Sample Application."

**Note:** A compilation error may occur if a TxRPC client includes windows.h, due to a duplicate uuid\_t definition. It will be necessary for the application to either not include windows.h (because it is included already) or to include it within a different file in the application.

## **Building an OS/2 Workstation RPC Client**

Compilation of OS/2 clients is similar to that for DOS or Windows clients. However, the -D\_TM\_OS2 option must be specified when compiling for OS/2. The library to be used is otrpc.lib for character mode OS/2 and ptrpc.lib for use with Presentation Manager. As in the case of Windows, all pointers in data structures and parameters are treated as far (4-byte) pointers.

## Using C++

Clients and servers can be built using C or C++, interchangeably. The header files and generated stub source files are defined in such a way that all Stub Support functions and generated operations allow for complete interoperability between C++ and C. They are declared with C linkage, that is, as extern "C," so that name mangling is turned off.

The stub object files can be built using C++ by specifying CC -c for the -cc\_cmd option of tidl. The CC command can be used to compile and link client and server programs by setting and exporting the CC environment variable before running buildclientand buildserver. For example:

```
tidl -cc_cmd "CC -c" -keep all t.idl
CC=CC buildserver -o server -s tv1_0 -f "-I. t_sstub.o server.c -ltrpc"
```

In the DOS, Windows, and OS/2 environments, C++ compilation is normally accomplished via a flag on the compilation command line or a configuration option rather than a different command name. Use the appropriate options to get C++ compilation.

## Interoperability with DCE/RPC

The BEA TUXEDO TxRPC compiler uses the same IDL interface as OSF/DCE but the generated stubs do not use the same protocol. Thus, a BEA TUXEDO TxRPC stub cannot directly communicate with a stub generated by the DCE IDL compiler.

However, it is possible to have the following interoperations between DCE/RPC and BEA TUXEDO TxRPC:

- ♦ Client side stubs from both DCE and BEA TUXEDO TxRPC can be called from the same program (either client or server).
- ♦ A BEA TUXEDO server stub can call application code that calls a DCE client stub (as well as a BEA TUXEDO TxRPC client stub).
- ♦ A DCE server (manager) can call application code that calls a BEA TUXEDO TxRPC client stub.

The following sections show possible interactions between BEA TUXEDO TxRPC and OSF/DCE. In each case, the originator of the request is called the requester. This term is used instead of "client" because the requester could, in fact, be a DCE or BEA TUXEDO service making a request of another service. The terms "client" and "server" refer to the client and server stubs generated by the IDL compilers (either DCE idl(1) or BEA TUXEDO tidl(1)); these terms are used for consistency with the DCE and TxRPC terminology. Finally, the term "application service" is used for the application code that implements the procedure that is being called remotely (it is generally transparent whether the invoking software is the server stub generated by DCE or BEA TUXEDO).

#### **BEA TUXEDO Requester to DCE Service via BEA TUXEDO Gateway**

Figure 4-1 BEA TUXEDO Requester to DCE Service via BEA TUXEDO Gateway

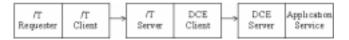

The first approach uses a "gateway" such that the BEA TUXEDO client stub invokes a BEA TUXEDO server stub, via TxRPC, that has a DCE client stub linked in (instead of the application services) that invokes the DCE services, via DCE RPC. The advantage to this approach is that it is not necessary to have DCE on the client platform (e.g., in the case of NETWARE or Workstation platforms such as DOS). In fact, the set of machines running BEA TUXEDO and the set of machines running DCE could be disjoint except for one machine where all such gateways are running. This also provides a migration path with the ability to move services between BEA TUXEDO and DCE.

A sample application that implements this approach is described in Appendix B, "A DCE-Gateway Application."

In this configuration, the requester is built as a normal BEA TUXEDO client or server. Similarly, the server is built as a normal DCE server. The additional step is to build the gateway process which acts as a BEA TUXEDO server using a TxRPC server stub and a DCE client using a DCE/RPC client stub.

The process of running the two IDL compilers and linking the resultant files is simplified with the use of the blds\_dce(1) command, which builds a BEA TUXEDO server with DCE linked in.

The usage for blds\_dce is as follows.

The command takes as input one or more IDL files so that the gateway can handle one or more interfaces. For each one of these files, tidl is run to generate a server stub and idl is run to generate a client stub.

This command knows about various DCE environments and provides the necessary compilation flags and DCE libraries for compilation and linking. If you are developing in a new environment, it may be necessary to modify the command to add the options and libraries for your environment.

This command compiles the source files in such a way (with -DTMDCEGW defined) that memory allocation is always done using rpc\_ss\_allocate(3c) and rpc\_ss\_free(3c). This ensures that memory is freed on return from the BEA TUXEDO server. The use of -DTMDCEGW also includes DCE header files instead of BEA TUXEDO TxRPC header files.

The IDL output object files are compiled, optionally with specified application files (using the -f and -1 options), to generate a BEA TUXEDO server using buildserver(1). The name of the executable server can be specified with the -o option.

When running this configuration, the DCE server would be started first in the background, then the BEA TUXEDO configuration including the DCE gateway would be booted, and then the requester would be run. Note that the DCE gateway is single-threaded so you will need to configure and boot as many gateway servers as you want concurrently executing services.

There are several optional things to consider when building this gateway.

#### Setting the DCE Login Context

First, as a DCE client, it is normal that the process runs as some DCE principal. There are two approaches to getting a login context. One approach is to "log in" to DCE. In some environments, this occurs simply by virtue of logging into the operating system. In many environments, it requires running dce\_login. If the BEA TUXEDO server is booted on the local machine, then it is possible to run dce\_login, then run tmboot(1) and the booted server will inherit the login context. If the server is to be booted on a remote machine which is done indirectly via tlisten(1), it is necessary to run dce\_login before starting tlisten. In each of these cases, all servers booted in the session will be run by the same principal. The other drawback to this approach is that the credentials will eventually expire.

The other alternative is to have the process set up and maintain its own login context. The tpsvrinit(3c) function provided for the server can set up the context and then start a thread that will refresh the login context before it expires. Sample code to do this is provided in \$TUXDIR/lib/dceserver.c; it must be compiled with the -DTPSVRINIT option to generate a simple tpsvrinit function. (It can also be used as the main() for a DCE server, as described in the following section.) This code is described in further detail in Appendix B, "A DCE-Gateway Application."

#### **Using DCE Binding Handles**

BEA TUXEDO TxRPC does not support binding handles. When sending an RPC from the requester's client stub to the server stub within the gateway, the BEA TUXEDO system handles all of the name resolution and choosing the server, doing load balancing between available servers. However, when going from the gateway to the DCE server, it is possible to use DCE binding. If this is done, it is recommended that two versions of the IDL file be used in the same directory or that two different directories be used to build the requester, and the gateway and server. The former approach of using two different file names is shown in the example with the IDL file linked to a second name. In the initial IDL file, no binding handles or binding attributes are specified. With the second IDL file, which is used to generate the gateway and DCE server, there is an associated ACF file that specifies [explicit\_handle] such that a binding handle is inserted as the first parameter of the operation. From the BEA TUXEDO server stub in the gateway, a NULL handle will be generated (because handles aren't supported). That means that somewhere between the BEA TUXEDO server stub and the DCE client stub in the gateway, a valid binding handle must be generated.

This can be done by making use of the manager entry point vector. By default, the IDL compiler defines a structure with a function pointer prototype for each operation in the interface, and defines and initializes a structure variable with default function names based on the operation names. The structure is defined as

<INTERF>\_v<major>\_<minor>\_epv\_t<INTERF>\_v<major>\_<minor>\_s\_epv

where <INTERF> is the interface name and <major>. <minor> is the interface version. This variable is dereferenced when calling the server stub functions. The IDL compiler option, -no\_mepv, inhibits the definition and initialization of this variable, allowing the application to provide it in cases where there is a conflict or difference in function names and operation names. In the case where an application wants to provide explicit or implicit binding instead of automatic binding, the -no\_mepv option can be specified, and the application can provide a structure definition that points to functions taking the same parameters as the operations but different (or static) names. The functions can then create a valid binding handle that is passed, either explicitly or implicitly, to the DCE/RPC client stub functions (using the actual operation names).

This is shown in the example in Appendix B, "A DCE-Gateway Application." The file dcebind.c generates the binding handle, and the entry point vector and associated functions are shown in dceepv.c.

Note that to specify the <code>-no\_mepv</code> option when using the <code>blds\_dce</code>, the <code>-i -no\_mepv</code> option must be specified so that the option is passed through to the IDL compiler. This is shown in the makefile, <code>rpcsimp.mk</code>, in Appendix B, "A DCE-Gateway Application."

#### Authenticated RPC

Now that we have a login context and a handle, it is possible to use authenticated RPC calls. As part of setting up the binding handle, it is also possible to annotate the binding handle for authentication by calling rpc\_binding\_set\_auth\_info(). This is shown as part of generating the binding handle in dcebind.c in Appendix B, "A DCE-Gateway Application." This sets up the authentication (and potentially encryption) between the gateway and the DCE server. If the requester is a BEA TUXEDO server, then it is guaranteed to be running as the BEA TUXEDO administrator. For more information about authentication for BEA TUXEDO clients, see *Administering the BEA TUXEDO System*.

#### Transactions

OSF/DCE does not support transactions. That means that if the gateway is running in a group with a resource manager and the RPC comes into the BEA TUXEDO client stub in transaction mode, the transaction will not carray to the DCE server. There is not much you can do to solve this; just be aware of it.

#### DCE Requester to BEA TUXEDO Service Using BEA TUXEDO Gateway

Figure 4-2 DCE Requester to BEA TUXEDO Service Using BEA TUXEDO Gateway

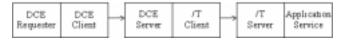

In this figure, the DCE requester uses a DCE client stub to invoke a DCE service which calls the BEA TUXEDO client stub (instead of the application services), which invokes the BEA TUXEDO service (via TxRPC). Note that in this configuration, the client has complete control over the DCE binding and authentication. The fact that the application programmer builds the middle server means that the application also controls the binding of the DCE server to BEA TUXEDO service. This approach would be used in the case where the DCE requester does not want to directly link in and call the BEA TUXEDO system.

The main() for the DCE server should be based on the code provided in \$TUXDIR/lib/dceserver.c. If you already have your own template for the main() of a DCE server, there are a few things that may need to be added or modified.

First, tpinit(3c) should be called to join the BEA TUXEDO application. If application security is configured, then additional information may be needed in the TPINIT buffer such as the user name and application password. Prior to exiting, tpterm(3c) should be called to cleanly terminate participation in the BEA TUXEDO application. If you look at dceserver.c, you will see that by compiling it with -DTCLIENT, code is included that calls tpinit and tpterm. The code that sets up the TPINIT buffer must be modified appropriately for your application. To provide more information with respect to administration, it might be helpful to indicate that the client is a DCE client in either the user or client name (the example sets the client name to DCECLIENT). This information shows up when printing client information from the administration interface.

Second, since the BEA TUXEDO system software is not thread-safe, the threading level passed to rpc\_server\_listen must be set to one. In the sample dceserver.c, the threading level is set to 1 if compiled with -DTCLIENT and to the default, rpc\_c\_listen\_max\_calls\_default, otherwise.

In this configuration, the requester is built as a normal DCE client or server. Similarly, the server is built as a normal BEA TUXEDO server. The additional step is to build the gateway process, which acts as a BEA TUXEDO client using a TxRPC client stub, and a DCE server, using a DCE/RPC server stub.

The process of running the two IDL compilers and linking the resultant files is simplified with the use of the bldc\_dce(1) command which builds a BEA TUXEDO client with DCE linked in.

The usage for bldc\_dce is as follows.

```
bldc_dce [-o output_file] [-w] [-i idl_options] [-f firstfiles] \
    [-l lastfiles] [idl_file . . . ]
```

The command takes as input one or more IDL files so that the gateway can handle one or more interfaces. For each one of these files, tidl is run to generate a client stub and idl is run to generate a server stub.

This command knows about various DCE environments and provides the necessary compilation flags and DCE libraries. If you are developing in a new environment, it may be necessary to modify the command to add the options and libraries for your environment. The source is compiled in such a way (with -DTMDCEGW defined) that memory allocation is always done using rpc\_ss\_allocate(3c) and rpc\_ss\_free(3c) to ensure that memory is freed on return. The use of -DTMDCEGW also includes DCE header files instead of BEA TUXEDO TxRPC header files.

The IDL output object files are compiled, optionally with specified application files (using the -f and -l options), to generate a BEA TUXEDO client using buildclient(1). Note that one of the files included should be the equivalent of the dceserver.o, compiled with the -DTCLIENT option.

The name of the executable client can be specified with the -o option.

When running this configuration, the BEA TUXEDO configuration must be booted before starting the DCE server so that it can join the BEA TUXEDO application before listening for DCE requests.

#### **BEA TUXEDO Requester to DCE Service Using DCE-only**

Figure 4-3 BEA TUXEDO Requester to DCE Service Using DCE-only

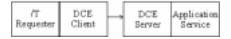

The approach assumes that the DCE environment is directly available to the client (this can be a restriction or disadvantage in some configurations). The client program has direct control over the DCE binding and authentication. Note that this is presumably a mixed environment in which the requester is either a BEA TUXEDO service that calls DCE services, or a BEA TUXEDO client (or server) that calls both BEA TUXEDO and DCE services.

When compiling BEA TUXEDO TxRPC code that will be used mixed with DCE code, the code must be compiled such that DCE header files are used instead of the TxRPC header files. This is done by defining -DTMDCE at compilation time, both for client and server stub files and for your application code. If you are generating object files from tidl, you must add the -cc\_opt -DTMDCE option to the command line. The alternative is to generate c\_source from the IDL compiler and pass this C source (not object files) to bldc\_dce or blds\_dce as in the following examples.

In this example, we are not building a gateway process so .idl files *cannot* be specified to the build commands. Also note that the blds\_dce command cannot figure out the service name associated with the server so it must be supplied on the command line using the -s option.

#### DCE Requester to BEA TUXEDO Service Using BEA TUXEDO-only

Figure 4-4 DCE Requester to BEA TUXEDO Service Using BEA TUXEDO-only

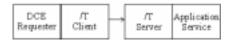

In this final case, the DCE requester calls the BEA TUXEDO client stub directly.

Again, -DTMDCE must be used at compilation time, both for client and server stub files and for your application code. In this case the requester must be a BEA TUXEDO client.

```
tidl -keep c_source -client none t.idl
bldc_dce -o output_file -f -DTCLIENT -f dceserver.c -f t_cstub.c
```

Note that dceserver.c should call tpinit(3c) to join the application and tpterm(3c) to leave the application, as was discussed earlier.

#### **Building Mixed DCE/RPC and BEA TUXEDO TxRPC Clients and Servers**

This section summarizes the rules to follow if you are compiling a mixed client or server without using the bldc\_dce or blds\_dce commands:

♦ When compiling the generated client and server stubs, and compiling the client and server application software that includes the header file generated by tidl, TMDCE must be defined (for example, ¬DTMDCE=1). This causes some DCE header files to be used instead of the BEA TUXEDO TxRPC header files. Also, some versions of DCE have a DCE compilation shell that adds the proper directories for the DCE header files and ensures the proper DCE definitions for the local environment. This shell should be used instead of directly using the C compiler. The DCE/RPC compiler and TMDCE definition can be specified using the ¬cc\_cmd option on tidl. For example,

```
tidl -cc_cmd "/opt/dce/bin/cc -c -DTMDCE=1" simp.idl

or

tidl -keep c_source simp.idl
  /opt/dce/bin/cc -DTMDCE=1 -c -I. -I$TUXDIR/include simp_cstub.c
  /opt/dce/bin/cc -DTMDCE=1 -c -I. -I$TUXDIR/include client.c
```

On a system without such a compiler shell, it might look like the following:

```
cc <DCE options> -DTMDCE=1 -c -I. -I$(TUXDIR)/include \
   -I/usr/include/dce simp_cstub.c
```

Refer to the DCE/RPC documentation for your environment.

- ♦ If the server makes an RPC call, then set\_client\_alloc\_free() should be called to set the use of rpc\_ss\_allocate() and rpc\_ss\_free(), as described earlier.
- When linking the executable, use -ldrpc instead of -ltrpc to get a version of the BEA TUXEDO TxRPC run-time that is compatible with DCE/RPC. For example,

Assume that simp\_cstub.o was generated by tidl and dce\_cstub.o was generated by idl. The first example shows building the client without a DCE compiler shell; in this case, the DCE library (-ldce), threads library (-lpthreads), and re-entrant C library (-lc\_r) must be explicitly specified. The second example shows the use of a DCE compiler shell which transparently includes the necessary libraries. In some environments, the libraries included by buildserver and buildclient for networking and XDR will conflict with the libraries included by the DCE compiler shell (there may be reentrant versions of these libraries). In this case, the buildserver and buildclient libraries may be modified using the -d option. If a link problem occurs, trying using -d " " to leave out the networking and XDR libraries, as shown in the example above. If the link still fails, try running the command without the -d option and with the -v option to determine the libraries that are used by default; then use the -d option to specify a sub-set of the libraries if there is more than one. The correct combination of libraries is environment-dependent because the networking, XDR, and DCE libraries vary from one environment to another.

 Mixing DCE and BEA TUXEDO TxRPC stubs is not currently supported on DOS, Windows, or OS/2.

# 5 Running the Application

## **Running the Application**

This chapter deals with running TxRPC programs in the client/server architecture.

## **Prerequisite Knowledge**

The BEA TUXEDO system administrator modifying the configuration to add RPC servers should be familiar with creating an ASCII configuration file (the format is described in ubbconfig(5)) and loading the binary configuration using tmloadcf. These activities are described in *Administering the BEA TUXEDO System*; this document will not repeat the information provided there.

## **Configuring the Application**

When configuring an RPC server, it is configured the same as a Request/Response server. One entry is needed in the SERVERS page for each RPC server or group of RPC servers. (MAX can be set to a value greater than one to configure multiple RPC servers with one entry.) An RQADDR can optionally be specified so that multiple instances of an RPC server share the same request queue (multiple servers, single queue

configuration). The CONV parameter must be not specified or must be set to N (for example, CONV=N). See the sample configuration file in Appendix A, "A Sample Application."

If a server will be part of a transaction, then it must be in a group on a machine that has a TLOGDEVICE. The GROUPS entry must be configured with a TMSNAME and an OPENINFO string that are used to access the associated resource manager.

It is optional to specify SERVICES entries. If specified, the service name must be the name described in the previous chapter, based on the interface name and version number. This entry is needed only if you want to give a specific load, priority, or transaction time that is different than the defaults. It can also be used to turn on the AUTOTRAN feature, which ensures that a transaction is automatically started for the service if the in-coming request is not in transaction mode. Do not use the service entry to specify buffer types BUFTYPE since the only buffer type handled is CARRAY. Also, do not specify ROUTING because routing is not supported for RPC requests.

The tmloadcf(1) command is used to load the ASCII configuration file into a binary TUXCONFIG file before the application is booted.

Note that entries for RPC servers can be added to a booted application using the tmconfig(1) command.

## **Booting and Shutting Down the Application**

When the configuration has been modified, boot the application using tmboot(1). The application is shut down using tmshutdown(1). See the example in Appendix A, "A Sample Application."

The RPC servers are booted and shut down in the same way that Request/Response servers are. They can be booted or shut down as part of the entire configuration with the -y option, as part of a group with the -g option, as part of a logical machine with the -l option, or by server name with the -s option.

#### **Administration**

RPC servers appear as Request/Response servers in the administration interfaces. As mentioned above, tmconfig(1) can be used for dynamic reconfiguration of RPC servers and services. The tmadmin(1) command can be used to monitor RPC servers. The RPC server name and associated run-time information (for example, services or operations run, load, and so forth) can be printed using the tmadmin printserver command. The RPC services (interfaces) that are available can be printed using printservice. For samples of the output, see the example in Appendix A, "A Sample Application."

## **Dynamic Service Advertisement**

RPC services can be dynamically controlled in the same way that Request/Response services can be controlled. Remember that the service name is not the operation name, but the interface name and version number, as described earlier. Normally, the service name is specified at the time that buildserver is run using the -s option and automatically advertised when the server is booted with the -A option. Service (interface) names can be dynamically advertised either from tmadmin using the adv command or from within the server using the tpadvertise(3c) function. Service (interface) names can be dynamically unadvertised either from tmadmin using the unadv command or from within the server using the tpunadvertise(3c) function. Service names can also be temporarily suspended and unsuspended (resumed) from tmadmin. Note that unadvertising or suspending a service name makes all operations defined in the associated interface unavailable.

## A A Sample Application

## What This Appendix Is About

This appendix contains a description of a 1-client, 1-server application called repsimp that uses TxRPC. The source files for this interactive application are distributed with the BEA TUXEDO software, except they are not included in the RTK binary delivery.

#### Some Preliminaries

Before you can run this example, the BEA TUXEDO software must be installed so that the files and commands referred to in this chapter are available.

## The rpcsimp Application

rpcsimp is a very basic BEA TUXEDO application that uses TxRPC. It has one application client and one server. The client calls the remote procedure calls (operations) to\_upper() and to\_lower(), which are implemented in the server. The operation to\_upper() converts a string from lower case to upper case and returns it to the client, while to\_lower() converts a string from upper case to lower case and returns it to the client. When each procedure call returns, the client displays the string output on the user's screen.

What follows is a procedure to build and run the example.

## **Step 1 - Create an Application Directory**

1. Make a directory for rpcsimp and cd to it.

```
mkdir rpcsimpdir
cd rpcsimpdir
```

**Note:** This is suggested so you will be able to see clearly the rpcsimp files you have at the start and the additional files you create along the way. Use the standard shell (/bin/sh) or the Korn shell; do not use the C shell (csh).

### **Step 2 - Set Environment Variables**

1. Set and export the necessary environment variables.

```
TUXDIR=<pathname of the BEA TUXEDO System root directory>
TUXCONFIG=<pathname of your present working directory>/TUXCONFIG
PATH=$PATH:$TUXDIR/bin
# SVR4, Unixware
LD_LIBRARY_PATH=$LD_LIBRARY_PATH:$TUXDIR/lib
# HPUX
SHLIB_PATH=$LD_LIBRARY_PATH:$TUXDIR/lib
# RS6000
LIBPATH=$LD_LIBRARY_PATH:$TUXDIR/lib
export TUXDIR TUXCONFIG PATH LD_LIBRARY_PATH SHLIB_PATH LIBPATH
```

Note: You need TUXDIR and PATH to be able to access files in the BEA TUXEDO directory structure and to execute BEA TUXEDO commands. You need to set TUXCONFIG to be able to load the configuration file. It may also be necessary to set an environment variable (for example, LD\_LIBRARY\_PATH) if shared objects are being used.

## Step 3 - Copy files

1. Copy the rpcsimp files to the application directory.

```
cp $TUXDIR/apps/rpcsimp/* .
```

You will be editing some of the files and making them executable, so it is best to begin with a copy of the files rather than the originals delivered with the software.

## **Step 4 - List the Files**

1. List the files.

```
$ ls
client.c
rpcsimp.mak
rpcsimp.mk
server.c
simp.idl
ubbconfig
wclient.def
wsimpdll.def
$
```

**Note:** This list does not include files that are used in the DCE-Gateway example described in Appendix B, "A DCE-Gateway Application."

The files that make up the application are described in the following sections.

#### IDL Input File - simp.idl

#### Listing A-1 simp.idl

```
[uuid(C996A680-9FC2-110F-9AEF-930269370000), version(1.0) ]
interface changecase
{
/* change a string to upper case */
void to_upper([in, out, string] char *str);
/* change a string to lower case */
void to_lower([in, out, string] char *str);
}
```

This file defines a single interface, changecase version 1.0, with two operations, to\_upper and to\_lower. Each of the operations takes a NULL-terminated character string, that is both an input and output parameter. Because no ACF file is provided, status variables are not used and the client program must be able to handle exceptions. Each operation has a void return indicating that no return value is generated. simp.idl is used to generate the stub functions (see below).

#### The Client Source Code - client.c

#### Listing A-2 client.c

```
#include <stdio.h>
#include "simp.h"
#include "atmi.h"
main(argc, argv)
int argc;
char **arqv;
  idl_char str[100];
  unsigned char error_text[100];
  int status;
  if (argc > 1) {/* use command line argument if it exists */
    (void) strncpy(str, argv[1], 100);
    str[99] = ' \ 0';
  else
    (void) strcpy(str, "Hello, world");
  TRY
  to_upper(str);
  (void) fprintf(stdout, "to_upper returns: %s\n", str);
  to_lower(str);
  (void) fprintf(stdout, "to_lower returns: %s\n", str);
  /* control flow continues after ENDTRY */
  CATCH_ALL
    exc_report(THIS_CATCH); /* print to stderr */
    (void) tpterm();
    exit(1);
  ENDTRY
  (void) tpterm();
  exit(0);
```

The header, simp.h, which is generated by the IDL compiler based on simp.idl, has the function prototypes for the two operations. The simp.h header also includes the header files for the RPC runtime functions (none appear in this example) and exception handling. The atmi.h header file is included because tpterm() is called. If an argument is provided on the command line, then it is used for the conversion to upper and lower case (the default being "hello world"). Exception handling is used to catch any errors. For example, exceptions are generated for unavailable servers, memory allocation failures, communication failures, and so forth. The TRY block

encapsulates the two remote procedure calls. If an error occurs, the execution will jump to the CATCH\_ALL block which converts the exception (THIS\_CATCH) into a string, prints it to the standard error output using exc\_report, and exits. Note that in both the abnormal and normal execution, tpterm() is called to leave the application gracefully. If this is not done, a warning is printed in the userlog() for non-workstation clients, and resources are tied up (until the connection times out, for workstation clients).

#### The Server Source Code - server.c

#### Listing A-3 server.c

```
#include <stdio.h>
#include <ctype.h>
#include "tx.h"
#include "simp.h"
int
tpsvrinit(argc, argv)
int argc;
char **argv;
  if (tx_open() != TX_OK) {
    (void) userlog("tx_open failed");
    return(-1);
  (void) userlog("tpsvrinit() succeeds.");
  return(1);
}
void
to_upper(str)
idl_char *str;
  idl_char *p;
  for (p=str; *p != '\0'; p++)
    *p = toupper((int)*p);
  return;
to_lower(str)
idl_char *str;
  idl_char *p;
  for (p=str; *p != '\0'; p++)
    *p = tolower((int)*p);
  return;
```

As with client.c, this file includes simp.h.

It also includes tx.h because  $tx_{open()}$  is called (as required by the X/OPENTxRPC Specification, even if no resource manager is accessed). A tpsvrinit() function is provided to ensure that  $tx_{open()}$  is called once at boot time. On failure, -1 is returned and the server fails to boot. This is done automatically, so you may not need to supply it.

The two operation functions are provided to do the application work, in this case, converting to upper and lower case.

#### Makefile - rpcsimp.mk

#### Listing A-4 rpcsimp.mk

```
CC=cc
CFLAGS=
TIDL=$(TUXDIR)/bin/tidl
LIBTRPC=-ltrpc
all: client server
# TUXEDO client
client: simp.h simp_cstub.o
        CC=$(CC) CFLAGS=$(CFLAGS) $(TUXDIR)/bin/buildclient \
            -oclient -fclient.c -fsimp_cstub.o -f$(LIBTRPC)
# TUXEDO server
server: simp.h simp_sstub.o
        CC=$(CC) CFLAGS=$(CFLAGS) $(TUXDIR)/bin/buildserver \
                  -oserver -s changecasev1_0 -fserver.c -fsimp_sstub.o \
                  -f$(LIBTRPC)
simp_cstub.o simp_sstub.o simp.h: simp.idl
        $(TIDL) -cc_cmd "$(CC) $(CFLAGS) -c" simp.idl
# THIS PART OF THE FILE DEALING WITH THE DCE GATEWAY IS OMMITTED
# Cleanup
clean::
         rm -f *.o server $(ALL2) ULOG.* TUXCONFIG
         rm -f stderr stdout *stub.c *.h simpdce.idl gwinit.c
clobber: clean
```

The makefile builds the executable client and server programs.

The part of the makefile dealing with the DCE Gateway (described in Appendix B, "A DCE-Gateway Application,") is omitted from the figure.

The client is dependent on the simp. h header file and the client stub object file. buildclient is executed to create the output client executable, using the client.c source file, the client stub object file, and the -ltrpc RPC runtime library.

The server is dependent on the simp.h header file and the server stub object file. buildserver is an output server executable, using the server.c source file, the server stub object file, and the -ltrpc RPC runtime library.

The client and server stub object files and the simp. h header file are all created by running the tidl compiler on the IDL input file.

The clean target removes any files that are created while building or running the application.

#### The Configuration File - ubbconfig

The following is a sample ASCII configuration file. The machine name, TUXCONFIG, TUXDIR, and APPDIR must be set based on your configuration.

#### Listing A-5 ubbconfig

```
*RESOURCES
IPCKEY
           187345
           SHM
MODEL
MASTER
          SITE1
PERM
           0660
*MACHINES
<UNAME> LMID=SITE1
          TUXCONFIG="<TUXCONFIG>"
          \texttt{TUXDIR} = " < TUXDIR > "
          APPDIR="<APPDIR>"
          MAXWSCLIENTS=10
*GROUPS
GROUP1
          LMID=SITE1
                           GRPNO=1
*SERVERS
server SRVGRP=GROUP1 SRVID=1
#WSL SRVGRP=GROUP1 SRVID=2 RESTART=Y GRACE=0
          CLOPT="-A -- -n <address> -x 10 -m 1 -M 10 -d <device>"
#
```

```
# TUXEDO-to-DCE Gateway
#simpgw SRVGRP=GROUP1 SRVID=2
*SERVICES
*ROUTING
```

The lines for MAXWSCLIENTS and WSL would be uncommented and are used for a Workstation configuration. The literal <address> for the Workstation listener must be set as described in the WSL(5) reference page.

#### MS-DOS and Windows Makefile - rpcsimp.mak

#### Listing A-6 rpcsimp.mak

```
# Model for dos client
MODET_{i}=T_{i}
WINMODEL-M
# Generate MS-DOS Client
dos: client.exe
simp.c: simp.IDL
  TIDL -cstub simp.c -keep c_source -server none simp.IDL
client.obj: client.c
  CL -I. -c -A$(MODEL) client.c
simp.obj: simp.c
  CL -I. -c -A$(MODEL) simp.c
client.exe: simp.obj client.obj
  buildclt -v -m$(MODEL) -cm -o client.exe -f "/ST:15000 /CO" \
     -f client.obj -f simp.obj -f$(MODEL)trpc.lib -l$(MODEL) \
     libsock.lib
# Generate Windows client using MSC QuickWin
win: wclient.exe
wsimp.C:
          simp.IDL
  TIDL -cstub wsimp.c -keep c_source -server none simp.IDL
wclient.c: client.c
  copy client.c wclient.c
wclient.obj: wclient.c
  CL /mQ -A$(WINMODEL) -I. -D_TM_WIN -Od -c wclient.C
wsimp.obj: wsimp.c
  CL /mQ -A$(WINMODEL) -I. -D_TM_WIN -Od -c wsimp.C
wclient.exe: wsimp.obj wclient.obj
      link wclient.obj wsimp.obj, wclient.exe , NUL, /NOD wtrpc \
      wtuxws libw $(WINMODEL)libcewg Wlibsock, wclient.def
```

```
# Generate DLL
# Must be built with large model
dll: WSIMPDLL.DLL
simpdll.C: simp.IDL
 TIDL -cstub simpdll.c -keep c_source -server none simp.IDL
simpdll.OBJ: simpdll.C
  CL -D_TMX="_far _pascal" -AL -I. -Aw -G2swx -Zp -D_TM_WIN -Od \
       -c simpdll.C
WSIMPDLL.DLL: simpdll.OBJ
  LINK simpdll.OBJ , WSIMPDLL.DLL /CO /ALIGN:16, NUL, /NOD \
      WLIBTRPC WTUXWS WLIBSOCK LIBW LDLLCEW, WSIMPDLL.DEF
  RC -K WSIMPDLL.DLL
  IMPLIB WSIMPDLL.LIB WSIMPDLL.DLL
clean:
if exist resptmp del resptmp
if exist simp.c del simp.c
if exist simp.h del simp.h
if exist wsimp.c del wsimp.c
if exist wclient.c del wclient.c
if exist simpdll.c del simpdll.c
del *.obj
del *.exe
if exist wsimpdll.lib del wsimpdll.lib
if exist wsimpdll.dll del wsimpdll.dll
```

Building MS-DOS and Windows clients is different enough from native clients that a separate makefile is desirable. This makefile builds an executable MS-DOS client, a quick Windows client using Microsoft QuickWin, and a Windows Dynamic Link Library (DLL).

The DOS target builds an MS-DOS client. The first step is to execute tidl on the IDL input file (the same one that is used for native clients and servers), listed above. Due to the filename limitations, the -cstub option is used to rename the output file simp.c. Also note that the -server none option is used to inhibit output of the server stub.

The client stub is simply compiled into an object file, simp.obj. The example uses the "large" memory model and the Microsoft C compiler, but the model could be "large" and a different compiler could be used. The -I option is used to include the generated header, simp.h, in the current directory. Similarly, the client application program, client.c, is compiled to the object file client.obj.

Finally, buildclt is called to link object files and libraries to form the executable, client.exe. The -v option prints out the commands being executed, the -m option is used to specify the large memory model, and the -c option is used to specify the Microsoft C compiler (see buildclt(1) for further details). The first -f option sets the stack size, the second and third -f options include the object files, and mtrpc.lib (the RPC runtime library) is also included using a -f option. The networking library, mlibsock.lib (Novell's Lan Workplace for MS-DOS), is included using a -l option.

Before running this client, the application must be booted (as described below) and the WSNADDR environment variable must be set. (See the *BEA TUXEDO Workstation Guide* for further details.)

The win target builds a Windows client using the Microsoft QuickWin feature. (Borland's Easy Win provides similar functionality.) It allows a character-based C program to be compiled and run as a Windows program, without modification. The client stub is generated, as above, with a "w" prefix (wsimp.c). The client code is copied to a new name and compiled. The /mQ compilation option invokes the QuickWin feature, as does the use of the libcewq library on the link command line. It is important to remember that when compiling any Windows program that uses the BEA TUXEDO software, -D\_TM\_WIN must be defined. The buildclt command cannot be used because non-standard libraries are being used the link the executable. The link command line contains the client stub and application object files, the RPC and BEA TUXEDO system libraries, and the Windows, QuickWin, and networking libraries. The definition file, wclient.def, is listed below; it simply sets a valid heap and stack size.

The makefile does not demonstrate building OS/2 programs. Compilation is similar to the MS-DOS example above, but with the correct options for these platforms. Remember to use the -D\_TM\_OS2 when compiling for OS/2. See the bankapp sample application under \$TUXDIR/apps/ws for examples of complete applications for these platforms.

The makefile does include a more interesting feature not shown in the bankapp sample, the creation of a DLL. One common use of the TxRPC interface operations is to create one or more interfaces for use in applications via a dynamic link library. Use of a DLL is necessary for most visual builders (such as Visual Basic, Gupta SQL Windows, and others) where the programmer simply indicates the name of a DLL, specifies a function prototype, and calls the function directly from the application.

The makefile takes the output of the IDL compiler and creates a DLL, wsimpdll.dll (the source for the client application, assumed to be written with a visual builder, is not provided). The client stub is generated exactly the same as for the

native and MS-DOS clients (in the makefile, it is renamed simpdll.c to differentiate it from the MS-DOS client). Special Windows options (for Microsoft C, for example, -Aw -G2swx -Zp) are used to generate the DLL object file, and the -D\_TM\_WIN option is used for BEA TUXEDO Workstation.

Because the DLL always has a different data segment and text segment from the application code calling it, all pointers provided to and returned from the operations must be declared as far (4-byte) pointers. Similarly, functions are declared as far. Also, Windows functions are traditionally declared to have the <code>\_pascal</code> calling convention. The header file and stub are automatically generated to easily allow for the declarations to be changed, using C pre-processor definitions. The definition <code>\_TMF</code> (for far) appears before all pointers in the header file and is automatically defined as <code>\_far</code> when compiling for Windows or OS/2. Similarly, <code>\_TMX</code> (for <code>export</code>) appears before all declared functions. By default, <code>\_TMX</code> is defined to nothing. When compiling a stub for inclusion in a DLL, <code>\_TMX</code> should be defined using <code>\_D\_TMX="\_far \_pascal"</code>. Also, the files to be included in the DLL must be compiled with the large memory model.

Once the simpdll.obj object file is created using the compiler, the DLL, WSIMPDLL.DLL, is created using the linker, including the object file, the RPC and BEA TUXEDO System libraries, the Windows library, the networking library, and the definition file, wsimpdll.def (listed below). The resource compiler is run on the resulting DLL, and implib is executed to generate the output library, WSIMPDLL.LIB, used for linking with applications.

#### Windows Definition files - wclient.def and wsimpldII.def

#### Listing A-7 wclient.def

NAME WINDOWAPI EXETYPE WINDOWS 3.0

CODE PRELOAD MOVEABLE DISCARDABLE

DATA PRELOAD MOVEABLE

HEAPSIZE 1024 STACKSIZE 8096

This definition file is used when linking the Windows client program.

#### Listing A-8 wsimpdll.def

LIBRARY WSIMPDLL

PROTMODE

DESCRIPTION 'TUXEDO /RPC SAMPLE DLL'

CODE PRELOAD MOVEABLE DISCARDABLE

DATA PRELOAD SINGLE

HEAPSIZE 1024

SEGMENTS WEPSEG PRELOAD FIXED

; EXETYPE WINDOWS

EXPORTS

TO\_UPPER @1 TO\_LOWER @2

This definition file is used when linking the DLL file. Note that it lists the two operation names. They are upper case because functions declared with the \_pascal modifier are converted to upper case.

## **Step 5 - Modify the Configuration**

Edit the ASCII ubbconfig configuration file to provide location-specific information (for example, your own directory pathnames and machine name), as described in the next step. The text to be replaced is enclosed in angle brackets. You need to substitute the full pathname for TUXDIR, TUXCONFIG, and APPDIR, and the name of the machine on which you are running. Here is a summary of the required values.

TUXDIR

The full pathname of the root directory of the BEA TUXEDO software, as set above.

TUXCONFIG

The full pathname of the binary configuration file, as set above.

APPDIR

The full pathname of the directory in which your application will run.

UNAME

The machine name of the machine on which your application will run; this is the output of the UNIX command uname -n.

For a Workstation configuration, the MAXWSCLIENTS and WSL lines must be uncommented and the <address> must be set for the Workstation Listener. (See WSL(5) for further details.)

## **Step 6 - Build the Application**

Build the client and server programs by running the following.

```
make -f rpcsimp.mk TUXDIR=$TUXDIR
```

## **Step 7 - Load the Configuration**

Load the binary TUXCONFIG configuration file by running the following.

```
tmloadcf -y ubbconfig
```

## **Step 8 - Boot the Configuration**

Boot the application by running the following.

```
tmboot -y
```

## **Step 9 - Run the Client**

1. The native client program can be run by optionally specifying a string to be converted first to upper case, and then to lower case, as shown in the following.

```
$ client HeLlO
to_upper returns: HELLO
to_lower returns: hello
$
```

When running on Workstation, set the WSNADDR environment variable to match
the address specified for the WSL program. The MS-DOS client program can be
run in exactly the same manner as the native client. The Windows client can be
run by executing

>win wclient

**Note:** The dynamic link library may be used in a separately developed application such as a visual builder.

## **Step 10 - Monitor the RPC Server**

You can monitor the RPC server using tmadmin(1). In the following example, psr and psc are used to view the information for the server program. Note that the length of the RPC service name causes it to be truncated in terse mode (indicated by the "+"); verbose mode can be used to get the full name.

#### Listing A-9 tmadmin psr and psc Output

```
$ tmadmin
> psr
a.out Name Queue Name Grp Name ID RqDone Load Done Current Service
--------
BBL 587345 SITE1 0 0 0 0 (IDLE) server 00001.00001 GROUP1 1 2
> psc
Service Name Routine Name a.out Name Grp Name ID Machine # Done Status
ADJUNCTBB ADJUNCTBB BBL SITE1 0 SITE1 0 AVAIL ADJUNCTADMIN ADJUNCTADMIN BBL SITE1 0 SITE1 0 AVAIL Changecasev+ changecasev+ server GROUP1 1 SITE1 2 AVAIL
> verbose
Verbose now on.
> psc -q GROUP1
   Service Name: changecasev1_0
   Service Type: USER
   Routine Name: changecasev1_0
     a.out Name: /home/sdf/trpc/rpcsimp/server
     Oueue Name: 00001.00001
     Process ID: 8602, Machine ID: SITE1
```

```
Group ID: GROUP1, Server ID: 1
Current Load: 50
Current Priority: 50
Current Trantime: 30
Requests Done: 2
Current status: AVAILABLE
> quit
```

## **Step 11 - Shut Down the Configuration**

Shut down the application by running the following.

tmshutdown -y

## Step 12 - Clean Up

Clean up the created files by running the following.

make -f rpcsimp.mk clean

# **B** A DCE-Gateway Application

## What This Appendix Is About

This appendix builds on the rcpsimp application described in Appendix A, "A Sample Application." The server is changed to be an OSF/DCE server and a gateway is used so that the BEA TUXEDO client can communicate with the server using explicit binding and authenticated RPCs.

Again, the source files for this interactive application are distributed with the BEA TUXEDO software development kit.

This chapter will explain how to install, configure, and run the sample application. It requires quite a bit of knowledge about DCE, and a DCE tutorial is beyond the scope of this document. For further reading, try *Guide to Writing DCE Applications* by John Shirley, et. al., published by O'Reilly and Associates, Inc.

## The DCE-Gateway Application

This application is an extension to the rpcsimp application. As before, the client calls the remote procedure calls (operations) to\_upper() and to\_lower().

In this case, the RPC goes from the BEA TUXEDO client to the DCE Gateway process that forwards the request to a DCE server. To make this example more realistic, the communications from the Gateway process to the DCE server use explicit binding instead of automatic binding and an authenticated RPC.

What follows is a procedure to build and run the example. The client can run on any platform described in Appendix A, "A Sample Application." There is no difference in building or running the client and it will not be described further in this chapter. The gateway and DCE server must run on a POSIX platform that also has DCE software installed on it. This chapter will not discuss installation or compilation of the clients on the Workstation platforms.

The sample programs have been tested on HP's "DCE/9000" and DEC's "Digital DCE for DCE OSF/1 AXP." It should work on other platforms that conform to OSF/DCE software standards.

## **Step 1 - Create an Application Directory**

Make a directory for rpcsimp and cd to it.

mkdir rpcsampdir cd rpcsampdir

**Note:** This is suggested so you will be able to see clearly the rpcsimp files you have at the start and the additional files you create along the way. Use the standard shell (/bin/sh) or the Korn shell; do not use the C shell (csh).

## **Step 2 - Set Environment Variables**

Set and export the necessary environment variables.

```
TUXDIR=<pathname of the BEA TUXEDO root directory>
TUXCONFIG=<pathname of your present working directory>/tuxconfig
PATH=$PATH:$TUXDIR/bin
# SVR4, Unixware
LD_LIBRARY_PATH=$LD_LIBRARY_PATH:$TUXDIR/lib
# HPUX
SHLIB_PATH=$LD_LIBRARY_PATH:$TUXDIR/lib
# RS6000
LIBPATH=$LD_LIBRARY_PATH:$TUXDIR/lib
export TUXDIR TUXCONFIG PATH LD_LIBRARY_PATH SHLIB_PATH LIBPATH
```

You need TUXDIR and PATH to be able to access files in the BEA TUXEDO directory structure and to execute BEA TUXEDO commands. You need to set TUXCONFIG to be able to load the configuration file. It may also be necessary to set an environment variable (for example, LD\_LIBRARY\_PATH) if shared objects are being used.

## Step 3 - Copy the Files

Copy the rpcsimp files to the application directory.

```
cp $TUXDIR/apps/rpcsimp/* .
```

You will be editing some of the files and making them executable, so it is best to begin with a copy of the files rather than with the originals delivered with the software.

## Step 4 - List the Files

List the files.

```
$ ls
client.c
dcebind.c
dceepv.c
dcemgr.c
dceserver.c
rpcsimp.mk
```

```
simp.idl
simpdce.acf
ubbconfig
s
```

(Some files that are not referenced in this section are omitted).

The files that make up the application are described in the following sections. The client.c, simp.idl, and ubbconfig files (described in Appendix A, "A Sample Application,") are not discussed further.

#### IDL ACF File - simpdce.acf

#### Listing B-1 simpdce.acf

```
[explicit_handle]interface changecase
{
}
```

The simp.idl file used in the earlier example will be used to build the gateway and the DCE server. However, since it is being compiled by both the DCE and BEA TUXEDO IDL compilers, two different versions of the simp.h header file are being generated with the same name. Additionally, we wish to use an ACF file in this example so that we can specify explicit binding for the server, but not for the client. The recommended approach is to link the IDL file to a second file name within the same directory, using one for TxRPC without binding and one for DCE/RPC with an explicit handle. In this case, simp.idl is renamed simpdce.idl and the associated ACF file is simpdce.acf. The makefile creates simpdce.idl and when the IDL compiler is executed, it also will find simpdce.acf. Note that the ACF file is used simply to indicate that all operations in the interface will use explicit handles. Because the operations are defined in the IDL file without [handle] parameters as the first parameter, one will be added automatically to the function prototype and to the stub function calls.

#### Binding Function - dcebind.c

In the interest of space, the source code for dcebind.c is not included here but can be found in \$TUXDIR/apps/rpcsimp.

This file has a function, dobind(), that does the following three things:

- ♦ It gets a binding handle for the DCE server with the desired interface specification and gets the associated endpoint for a fully resolved handle.
- ♦ It does some authentication of the server by getting the principal name for the server and checking the Security registry to see if the principal is a member of a specified group.
- ♦ It also annotates the binding handle so that an authenticated RPC is done. The protection level is packet level integrity (mutual authentication on every call with a packet checksum) using DCE private key authentication and DCE PAC-based authorization.

The following things need to be modified in dcebind.c:

- ♦ 
  ◆ <BOST > needs to be changed to the name of the host machine where the DCE server will be run. This is part of the service name that is put into the directory and follows the convention that the service name ends with \_host. You may choose to get rid of the suffix entirely (if you do, the same change needs to be made in dceserver.c).
- ♦ <SERVER\_PRINCIPAL\_GROUP> must be changed to the group associated with the DCE principal running the server. It is used as part of the mutual authentication.
- ♦ The server principal group must be created by running rgy\_edit as cell\_admin, the server principal must be created, an account must be added for the principal with the group, and a key table must be created for the server. You must also create a principal and account for yourself to run the client. An example script to create these DCE entities is shown in the section "Step 8 Configuring DCE."

#### Entry Point Vector - dceepv.c

#### Listing B-2 dceepv.c

```
#include <simpdce.h> /* header generated by IDL compiler */
#include <dce/rpcexc.h> /* RAISE macro */
static void myto_upper(rpc_binding_handle_t hdl, idl_char *str);
static void myto_lower(rpc_binding_handle_t hdl, idl_char *str);
 * A manager entry point vector is defined so that we can generate
 * a valid DCE binding handle to go to the DCE server.
 * Note that the input handle to entry point functions will always
 * be NULL since TUXEDO TxRPC doesn't support handles.
 * /
 /* Manager entry point vector with two operations */
changecase_v1_0_epv_t changecase_v1_0_s_epv = {
 myto_upper,
 myto_lower
};
int dobind(rpc_binding_handle_t *hdl);
void
myto_upper(rpc_binding_handle_t hdl, idl_char *str)
 rpc_binding_handle_t handle;
 if (dobind(&handle) 0) { /* get binding handle for server */
  userlog("binding failed");
  RAISE(rpc_x_invalid_binding);
  to_upper(handle, str); /* call DCE client stub */
void
myto_lower(rpc_binding_handle_t hdl, idl_char *str)
 rpc_binding_handle_t handle;
  if (dobind(&handle) 0) { /* get binding handle for server */
  userlog("binding failed");
  RAISE(rpc_x_invalid_binding);
  to_lower(handle, str); /* call DCE client stub */
```

dceepv.c contains the manager entry point vector used in the gateway. It is called by the BEA TUXEDO server stub and calls the DCE client stub. The data type for the structure is defined in simpdce.h, which is included in dceepv.c, and it is initialized with the local functions myto\_upper() and myto\_lower(). Each of these functions simply calls dobind() to get the binding handle that has been annotated for authenticated RPC and calls the associated client stub function.

### DCE Manager - dcemgr.c

#### Listing B-3 dcemgr.c

```
#include <stdio.h>
#include <ctype.h>
#include "simpdce.h" /* header generated by IDL compiler */
#include <dce/rpcexc.h> /* RAISE macro */
#include <dce/dce_error.h> /* required to call dce_error_ing_text */
#include <dce/binding.h> /* binding to registry */
#include <dce/pgo.h> /* registry i/f */
#include <dce/secidmap.h> /* translate global name -> princ name */
checkauth(rpc_binding_handle_t handle)
 int error_stat;
 static unsigned char error_string[dce_c_error_string_len];
 sec_id_pac_t *pac;
                             /* client pac */
 unsigned_char_t *server_principal_name; /* requested server principal */
 unsigned32 protection_level; /* protection level */
 unsigned32 authn_svc; /* authentication service */
 unsigned32 authz_svc; /* authorization service */
 sec_rgy_handle_t rgy_handle;
 error_status_t status;
  /*
  * Check the authentication parameters that the client
  * selected for this call.
  rpc_binding_inq_auth_client(
    handle,
                    /* input handle */
    (rpc_authz_handle_t *)&pac, /* returned client pac */
    &server_principal_name, /* returned requested server princ */
    &protection_level, /* returned protection level */
    &authn_svc,
                 /* returned authentication service */
    &authz_svc, /* returned authorization service */
    &status);
 if (status != rpc_s_ok) {
```

```
dce_error_inq_text(status, error_string, &error_stat);
     fprintf(stderr, "%s %s\n", "inq_auth_client failed",
       error_string);
     RAISE(rpc_x_invalid_binding);
     return;
   * Make sure that the caller has specified the required
   * level of protection, authentication, and authorization.
  if (protection_level != rpc_c_protect_level_pkt_integ ||
    authn_svc != rpc_c_authn_dce_secret ||
    authz_svc != rpc_c_authz_dce) {
      fprintf(stderr, "not authorized");
      RAISE(rpc_x_invalid_binding);
     return;
    return;
void
to_upper(rpc_binding_handle_t handle, idl_char *str)
 idl_char *p;
 checkauth(handle);
  /* Any ACL or reference monitor checking could be done here */
  /* Convert to upper case */
  for (p=str; *p != '\0 '; p++)
    *p = toupper((int)*p);
 return;
}
to_lower(rpc_binding_handle_t handle, idl_char *str)
 idl_char *p;
 checkauth(handle);
  /* Any ACL or reference monitor checking could be done here */
  /* Convert to lower case */
  for (p=str; *p != '\0 '; p++)
    *p = tolower((int)*p);
 return;
```

dcemgr.c has the manager code for the DCE server. The checkauth() function is a utility function to check the authentication of the client (level of protection, authentication, and authorization). Each of the operations, to\_upper and to\_lower, calls this function to validate the client and then does the operation itself. In an application using Access Control Lists, the ACL checking would be done after the authentication checking and before the work of the operation.

#### DCE Server - dceserver.c

In the interest of space, the source code for doeserver.c is not included here. There are several modifications needed for this file based on your environment:

- <a href="#">
  <a href="#">
  <a href="#">
  <a href="#">
  <a href="#">
  <a href="#">
  <a href="#">
  <a href="#">
  <a href="#">
  <a href="#">
  <a href="#">
  <a href="#">
  <a href="#">
  <a href="#">
  <a href="#">
  <a href="#">
  <a href="#">
  <a href="#">
  <a href="#">
  <a href="#">
  <a href="#">
  <a href="#">
  <a href="#">
  <a href="#">
  <a href="#">
  <a href="#">
  <a href="#">
  <a href="#">
  <a href="#">
  <a href="#">
  <a href="#">
  <a href="#">
  <a href="#">
  <a href="#">
  <a href="#">
  <a href="#">
  <a href="#">
  <a href="#">
  <a href="#">
  <a href="#">
  <a href="#">
  <a href="#">
  <a href="#">
  <a href="#">
  <a href="#">
  <a href="#">
  <a href="#">
  <a href="#">
  <a href="#">
  <a href="#">
  <a href="#">
  <a href="#">
  <a href="#">
  <a href="#">
  <a href="#">
  <a href="#">
  <a href="#">
  <a href="#">
  <a href="#">
  <a href="#">
  <a href="#">
  <a href="#">
  <a href="#">
  <a href="#">
  <a href="#">
  <a href="#">
  <a href="#">
  <a href="#">
  <a href="#">
  <a href="#">
  <a href="#">
  <a href="#">
  <a href="#">
  <a href="#">
  <a href="#">
  <a href="#">
  <a href="#">
  <a href="#">
  <a href="#">
  <a href="#">
  <a href="#">
  <a href="#">
  <a href="#">
  <a href="#">
  <a href="#">
  <a href="#">
  <a href="#">
  <a href="#">
  <a href="#">
  <a href="#">
  <a href="#">
  <a href="#">
  <a href="#">
  <a href="#">
  <a href="#">
  <a href="#">
  <a href="#">
  <a href="#">
  <a href="#">
  <a href="#">
  <a href="#">
  <a href="#">
  <a href="#">
  <a href="#">
  <a href="#">
  <a href="#">
  <a href="#">
  <a href="#">
  <a href="#">
  <a href="#">
  <a href="#">
  <a href="#">
  <a href="#">
  <a href="#">
  <a href="#">
  <a href="#">
  <a href="#">
  <a href="#">
  <a href="#">
  <a href="#">
  <a href="#">
  <a href="#">
  <a href="#">
  <a href="#">
  <a href="#">
  <a href="#">
  <a href="#">
  <a href="#">
  <a href="#">
  <a href="#">
  <a href="#">
  <a href="#">
  <a href="#">
  <a href="#">
  <a href="#">
  <a href="#">
  <a href="#">
  <a href="#">
  <a href="#">
  <a href="#">
  <a href="#">
  <a href="#">
  <a href="#">
  <a href="#">
  <a href="#">
  <a href="#">
  <a href="#">
  <a href="#">
  <a href="#">
  <a href="#">
  <a href="#">
  <a href="#">
  <a href="#">
  <a href="#">
  <a href="#">
  <a href="#">
  <a

```
rgy_edit
ktadd -p SERVER_PRINCIPAL -pw PASSWORD -f SERVER_KEYTAB
q
```

where SERVER\_PRINCIPAL is the DCE principal under which the server will be run, PASSWORD is the password associated with the principal, and SERVER\_KEYTAB is the name of the server key table.

<PRINCIPAL> must be changed to the name of the DCE principal under which the server will be run.

The ANNOTATION can be changed to an annotation to be stored in the directory entry for the server.

dceserver.c is actually used twice in the application: once as the main() for the DCE server and again (linked to gwinit.c and compiled with -DTPSVRINIT in the makefile) as the tpsvrinit() for the DCE gateway.

When compiled without extra macro definitions, this file generates a main() (with argc and argv command line options) for a DCE server that does the following:

- Registers its interfaces
- ♦ Creates its server binding information and endpoints
- ♦ Establishes its DCE login context for the server principal using information in the server key table
- ♦ Registers its authentication information
- Gets its bindings and registers the information in the endpoint map
- ♦ Exports the binding information to the directory name space
- ♦ Optionally, adds its name to a group in the name space
- ♦ Listens for requests
- ♦ Cleans up after rpc\_server\_listen returns

The program could be modified to look at and use its command line options.

When compiled with -DTCLIENT, this file generates a main() as above but calls tpinit() to join the BEA TUXEDO application as a client, and calls tpterm() before exiting. This would be used for a DCE gateway for calls coming from DCE to BEA TUXEDO (such that the process is a DCE server and a BEA TUXEDO client).

When compiled with -DTPSVRINIT, this file generates a tpsvrinit() (with argc and argv server command line options) for a BEA TUXEDO server that does the following:

- ♦ Establishes its DCE login for the principal using the information in the server key table
- ♦ Registers its authentication information
- ♦ Calls tx\_open to open any resource managers associated with the server

The program could be modified to look at and use its command line options.

In each of these cases, the login context is established by calling establish\_identity, which gets the network identity for the server, uses the server's secret key from the key table file to unseal the identity, and sets the login context for the process. Two threads are started: one to refresh the login context just before it expires, and a second thread to periodically change the server's secret key.

#### Makefile - rpcsimp.mk

#### Listing B-4 rpcsimp.mk

```
CC=cc
CFLAGS=
TIDL=$(TUXDIR)/bin/tidl
LIBTRPC=-ltrpc
all: client server
# TUXEDO client
client: simp.h simp_cstub.o
  CC=$(CC) CFLAGS=$(CFLAGS) $(TUXDIR)/bin/buildclient -oclient \
    -fclient.c -fsimp_cstub.o -f$(LIBTRPC)
# OMIT TUXEDO server
# TUXEDO Gateway example
# Uses TUXEDO client above plus a gateway server and a DCE server
#
# Alpha FLAGS/LIBS
#DCECFLAGS=-D_SHARED_LIBRARIES -Dalpha -D_REENTRANT -w -I. \
  -I/usr/include/dce -I$(TUXDIR)/include
#DCELIBS=-ldce -lpthreads -lc_r -lmach -lm
# HPUX FLAGS/LIBS
#DCECFLAGS=-Aa -D_HPUX_SOURCE -D_REENTRANT -I. \
  -I/usr/include/reentrant -I${TUXDIR}/include
#DCELIBS=-W1,-Bimmediate -W1,-Bnonfatal -ldce -lc_r -lm
IDL=idl
ALL2=client simpgw dceserver
all2: $(ALL2)
# TUXEDO-to-DCE Gateway
simpdce.idl: simp.idl
 rm -f simpdce.idl
  ln simp.idl simpdce.idl
gwinit.c: dceserver.c
 rm -f gwinit.c
  In dceserver.c gwinit.c
```

```
gwinit.o: gwinit.c
  $(CC) -c $(DCECFLAGS) -DTPSVRINIT gwinit.c
dceepv.o: dceepv.c simpdce.h
   $(CC) -c $(DCECFLAGS) dceepv.c
dcebind.o: dcebind.c simpdce.h
  $(CC) -c $(DCECFLAGS) dcebind.c
simpgw: simpdce.idl gwinit.o dcebind.o dceepv.o
 blds_dce -i -no_mepv -o simpgw -f -q -f gwinit.o -f \
    dcebind.o -f dceepv.o simpdce.idl
# DCE server
simpdce_sstub.o simpdce.h: simpdce.idl
  $(IDL) -client none -keep object simpdce.idl
dceserver.o: dceserver.c simpdce.h
  $(CC) -c $(DCECFLAGS) dceserver.c
dcemgr.o: dcemgr.c simpdce.h
  $(CC) -c $(DCECFLAGS) dcemgr.c
dceserver: simpdce_sstub.o dceserver.o dcemgr.o
  $(CC) dceserver.o simpdce_sstub.o dcemgr.o -o dceserver \
    $(DCELIBS)
# Cleanup
clean::
 rm -f *.o server $(ALL2) ULOG.* TUXCONFIG
 rm -f stderr stdout *stub.c *.h simpdce.idl gwinit.c
clobber: clean
```

The makefile builds the executable client, gateway, and DCE server programs.

Before building the software, rpcsimp.mk must be modified to set the correct options and libraries for building the DCE server. As sent out, the makefile contains the proper settings for several platforms. Based on the platform that you are using, uncomment (delete the pound sign) in front of the correct pair of DCECFLAGS and DCELIBS variables, or add your own definitions for a different platform.

Briefly reviewing the makefile, the client is built in the same fashion as in Appendix A, "A Sample Application." The DCE gateway is built by passing simpdce.idl to blds\_dce, which builds a BEA TUXEDO server that acts as a gateway to DCE. Also included are gwinit.o (a version of dceserver.c compiled with -DTPSVRINIT), dobind.o (to get the binding handle for the DCE server), and dceepv.o (the manager

entry point vector). Note that -i -no\_mepv is specified so that the IDL compiler does not generate its own manager entry point vector. The DCE server is built compiling simpdce.idl with the DCE IDL compiler, and including dceserver.o and dcemgr.o.

# **Step 5 - Modify the Configuration**

- 1. Modify the ASCII ubbconfig configuration file as described in Appendix A, "A Sample Application." (This step is mandatory.)
- 2. In the SERVERS section, *comment out* the *server* line by putting a pound sign (#) at the beginning of the line. (Do not comment out the *dceserver* line.)

# Step 6 - Build the Application

- 1. Before building the software, you must modify rpcsimp.mk to set the correct options and libraries for building the DCE server, as described above.
- 2. Build the client and server programs by running the following.

```
make -f rpcsimp.mk TUXDIR=$TUXDIR all2
```

# **Step 7 - Load the Configuration**

Load the binary TUXCONFIG configuration file by running the following.

```
tmloadcf -y ubbconfig
```

## **Step 8 - Configuring DCE**

To set up DCE entities for running this example, as described earlier, you must customize (for your environment) identifiers in all capital letters.

- ♦ If you already have a DCE principal for yourself, you do not need to create MYGROUP, MYPRINCIPAL, or the associated account.
- ♦ This example assumes that the cell\_admin password is the default -dce. (You can change this password as necessary.)
- ◆ The SERVER\_PRINCIPAL must be the same as the BEA TUXEDO administrator identifier, because the server must be booted as the BEA TUXEDO administrator and the server must be able to read the server key table.

#### **Listing B-5 DCE Configuration**

# **Step 9 - Boot the Configuration**

- 1. Log in as SERVER\_PRINCIPAL (the owner of the server key table).
- 2. Start the DCE server by running the following.

```
dceserver &
```

The message Server ready is displayed just before the DCE server starts listening for requests.

3. Boot the BEA TUXEDO application by running the following.

```
tmboot -y
```

## **Step 10 - Run the Client**

The client program can be run by optionally specifying a string to be converted, first to upper case, and then to lower case.

```
$ client HeLl0
to_upper returns: HELL0
to_lower returns: hello
$
```

# **Step 11 - Shut Down the Configuration**

1. Shut down the application by running the following.

```
tmshutdown -y
```

2. Stop the DCE server.

# Step 12 - Clean Up

Clean up the created files by running the following.

```
make -f rpcsimp.mk clean
```